# **vCloud Availability for vCloud Director 1.0**

This document supports the version of each product listed and supports all subsequent versions until the document is replaced by a new edition. To check for more recent editions of this document, see <http://www.vmware.com/support/pubs>.

EN-002212-01

# **vm**ware<sup>®</sup>

You can find the most up-to-date technical documentation on the VMware Web site at:

http://www.vmware.com/support/

The VMware Web site also provides the latest product updates.

If you have comments about this documentation, submit your feedback to:

[docfeedback@vmware.com](mailto:docfeedback@vmware.com)

Copyright  $^\circ$  2016 VMware, Inc. All rights reserved.  $\overline{\text{Copyright}}$  and trademark information.

**VMware, Inc.** 3401 Hillview Ave. Palo Alto, CA 94304 www.vmware.com

# **Contents**

[About vCloud Availability for vCloud Director 5](#page-4-0)

[Updated Information 7](#page-6-0)

- **1** [Introduction 9](#page-8-0)
- **2** [Deployment of Components 13](#page-12-0) Co[mponent Versions and Compatibility 14](#page-13-0) De[velopment and Testing Deployments 15](#page-14-0) Pro[duction Deployment 15](#page-14-0) Fir[ewall and Port Configuration](#page-16-0) 17
- **3** [Prerequisites Before Installation 21](#page-20-0) vCl[oud Director 21](#page-20-0) Co[nfigure NTP Synchronization in Your Environment 21](#page-20-0) Ca[ssandra Installation and Configuration](#page-21-0) 22

### **4** [Service Provider Installation 25](#page-24-0)

She[ll Shortcuts During Installation 25](#page-24-0) Clo[ud Proxy 27](#page-26-0) vR[MS 28](#page-27-0) vR[CS 31](#page-30-0) vR[S 34](#page-33-0)

## **5** [Tenant Installation 37](#page-36-0)

En[able Replication on vCloud Director 37](#page-36-0) Co[nfigure Cloud Provider 38](#page-37-0) Co[nfigure Replication 38](#page-37-0) Usi[ng a Self-Signed Certificate in a Development Environment 38](#page-37-0)

### **6** [Diagnostic Information 41](#page-40-0) Ser[vice Provider Diagnostics 41](#page-40-0) Ten[ant Diagnostics 42](#page-41-0)

#### **7** [API Reference 43](#page-42-0)

API Workflow 43 vCl[oud Director for Connection & Authentication 44](#page-43-0) vR[S Registration Example 44](#page-43-0) En[abling Replication Example 46](#page-45-0) RE[ST Reference 47](#page-46-0)

# **8** [Useful Operations 61](#page-60-0)

Ch[anging or Renewing SSL Certificates in vCloud Director 61](#page-60-0) RabbitMQ SSL Install/Configuration 62 Securing vRS Traffic 63

[Index 67](#page-66-0)

# <span id="page-4-0"></span>**About vCloud Availability for vCloud Director**

*vCloud Availability for vCloud Director* Guide provides information on how to install and configure the vCloud Availability for vCloud Director 1.0 DRaaS service.

# **Intended Audience**

This information is intended for anyone who wants to install, upgrade, or use vCloud Availability for vCloud Director. The information is written for experienced Windows or Linux system administrators who are familiar with virtual machine technology and datacenter operations.

# **VMware Technical Publications Glossary**

VMware Technical Publications provides a glossary of terms that might be unfamiliar to you. For definitions of terms as they are used in VMware technical documentation, go to http://www.vmware.com/support/pubs.

vCloud Availability for vCloud Director 1.0

# <span id="page-6-0"></span>**Updated Information**

This *vCloud Availability for vCloud Director Guide* is updated with each release of the product or when necessary.

This table provides the update history of the *vCloud Availability for vCloud Director Guide*.

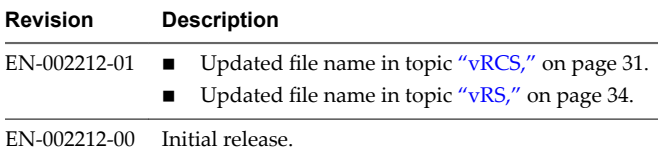

vCloud Availability for vCloud Director 1.0

# <span id="page-8-0"></span>**Introduction 1**

This section describes the core architecture of the vCloud Availability for vCloud Director service.

vCloud Availability for vCloud Director is a Disaster Recovery-as-a-Service (DRaaS) solution that provides simple and secure asynchronous replication and failover for vSphere managed workloads. The service operates through a vCloud Air Network Service Provider, and each installation provides recovery for multiple tenants. The service provides the following features:

- Self-service protection, failover and failback workflows per VM
- Recovery point objective (RPO) from 15 minutes to 24 hours
- Initial data seeding by shipping a disk

For the service provider, vCloud Availability for vCloud Director:

- n Integrates with existing vSphere environments
- Multi-tenant support
- Built-in encryption of replication traffic
- Supports multiple vSphere versions
- Supports multiple ESXi versions
- Individual systems are isolated as virtual machine files
- Full integration with vCenter web client
- Automation provided through standard web service APIs

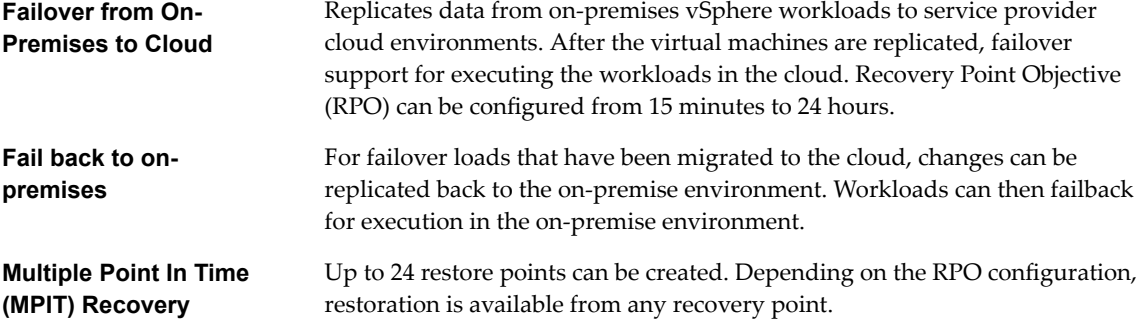

# **Architecture**

The architecture of the solution relies on the service provider environment that provides the replication target and the customer, or tenant, environment that employs vSphere replication to move the data to the service provider. In the service provider environment, multiple components operate together to support replication, secure communication, and storage of the replicated data. Each service provider can support recovery for multiple customer environments that can scale to handle increasing loads for each tenant, and for multiple tenants.

On the tenant side, a single VM instance is deployed in the tenant vSphere environment. This provides management service that is used to oversee the replication operation for each replicated VM. Standard vSphere Replication is used to exchange this information with the service provider infrastructure.

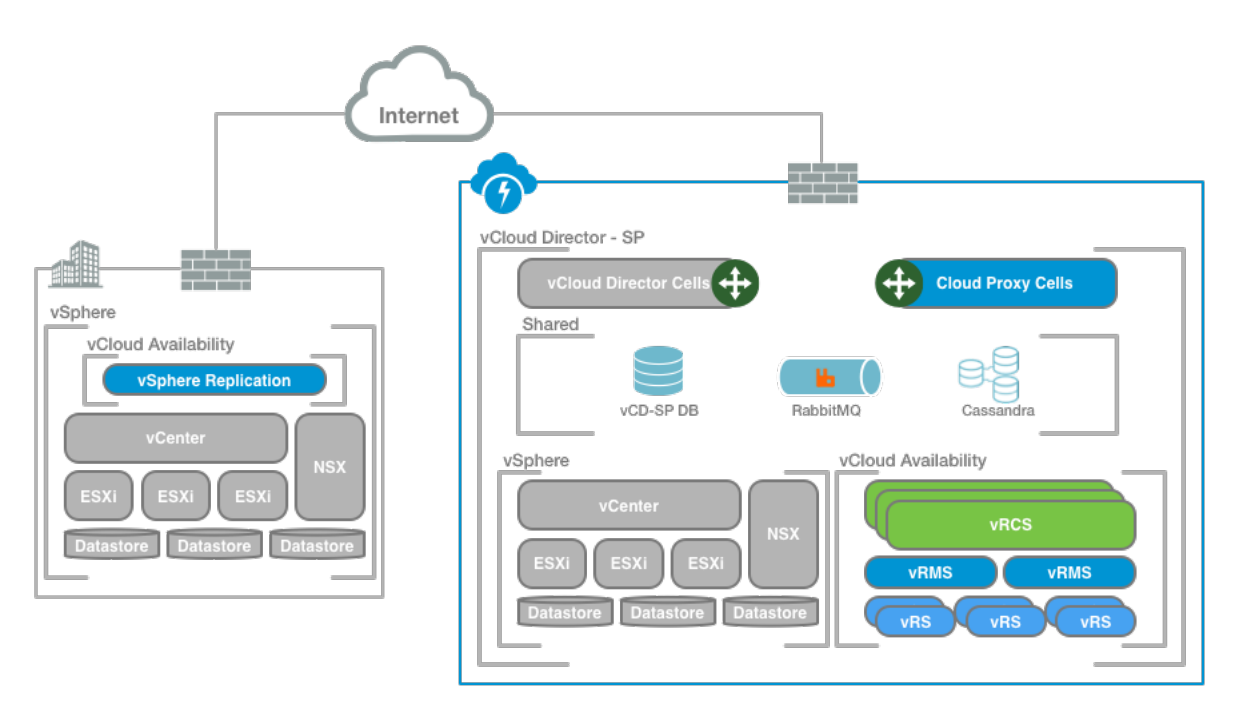

# **Components**

**Table 1**‑**1.** The different components in the architecture handle the management of the overall service, and the storage of the replicated information.

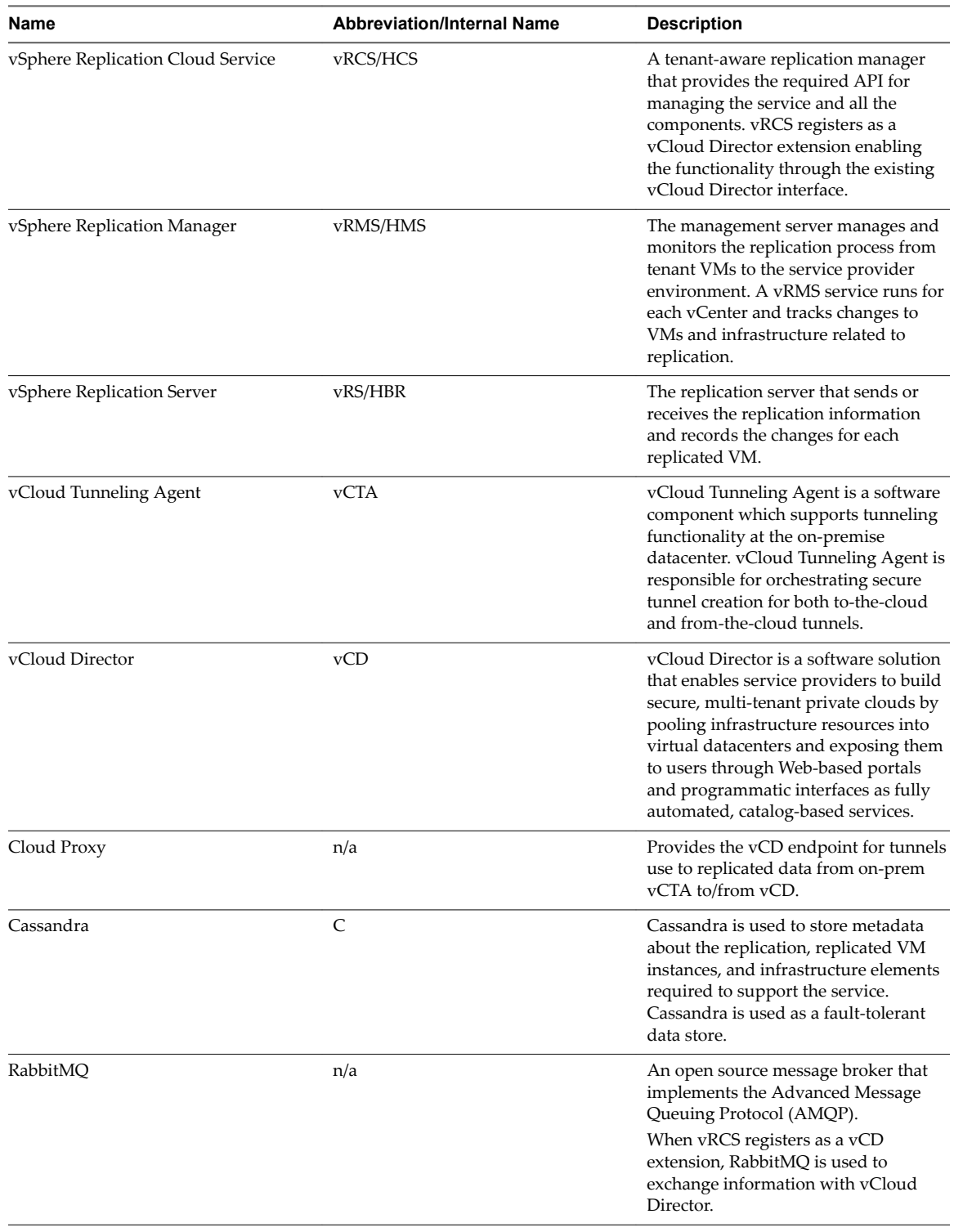

vCloud Availability for vCloud Director 1.0

# <span id="page-12-0"></span>**Deployment of Components 2**

Deployment involves installing components within the service provider environment, and just one component within each tenant environment.

Deployment of vCloud Availability for vCloud Director is based on configuring several different components. Some components, such as Cassandra, or NSX may already be deployed within your environment. All the components work together to provide the overall service. Some components are required only once, others are required two or three times to provide redundancy, some are required multiple times to support an increasing number of protected virtual machines.

A typical deployment includes the following components:

- **Tenant Service** 
	- The tenant service, which consists of the vSphere Replication Appliance, is installed on-site in an existing vSphere environment and provides the necessary tools to replicate information to the service provider site.
- Service Provider Service
	- The service provider side of the system supports one or more tenants. A Cloud Proxy provides network connectivity, a replication manager handles the replication of data, managers control the replication, and a cluster of appliances receive the disk updates and store the information ready for the failover of operation from the tenant site to the service provider environment. The number of instances of each component required varies depending on the number of VMs on the tenant side that need to be protected.

For scaling purposes, to increase the number of supported VMs that can be added to the disaster recovery solution, the following components should be installed multiple time:

Depending on the deployment type, different numbers and allocations of the components should be used.

This chapter includes the following topics:

- ["Component Versions and Compatibility," on page 14](#page-13-0)
- ["Development and Testing Deployments," on page 15](#page-14-0)
- ["Production Deployment," on page 15](#page-14-0)
- "Firewall and Port Configuration," on page 17

# <span id="page-13-0"></span>**Component Versions and Compatibility**

Different versions of supported product environments are available for tenant and service provider environments that can support vCloud Availability for vCloud Director.

# **Service Provider Components**

The system requirements for the provider side lists all the components required to support the vCloud Availability for vCloud Director service. VMware components are available for download from the VMware Web site.

- VMware ESXi 6.0.0u2
- NSX for vSphere 6.1.5
- vCloud Director 8.10
- n vCloud Availability for vCloud Director 1.0, separate versions are available for different environments:
	- Hyper-Converged Software (HCS) Only, vCloud\_Availability\_4vCD\_Cloud\_Service\_OVF10
	- Host Based Replication (HBR) Only, vCloud\_Availability\_4vCD\_AddOn\_OVF10
	- HCS and HBR combined, vCloud\_Availability\_4vCD\_OVF10
- RabbitMQ 3.4.3 (from https://www.rabbitmq.com/download.html)
- Cassandra 2.2 (requires Java SE7, from http://cassandra.apache.org/download/)

# **Tenant Components**

The tenant side of the deployment supports multiple versions of vCenter Server and associated components when replicating to the required service provider environment.

The following table details the compatibility of different installed tenant environments and the supported functionality.

- Failover replication and automated failover.
- Failover-Test test the viability of the failover without initiating true failover.
- Failback replication back to the on-premise system after a failover.
- Multiple Point-In-Time (MPIT) recovery points

#### **Table 2**‑**1.** Tenant Feature and Component Compatibility

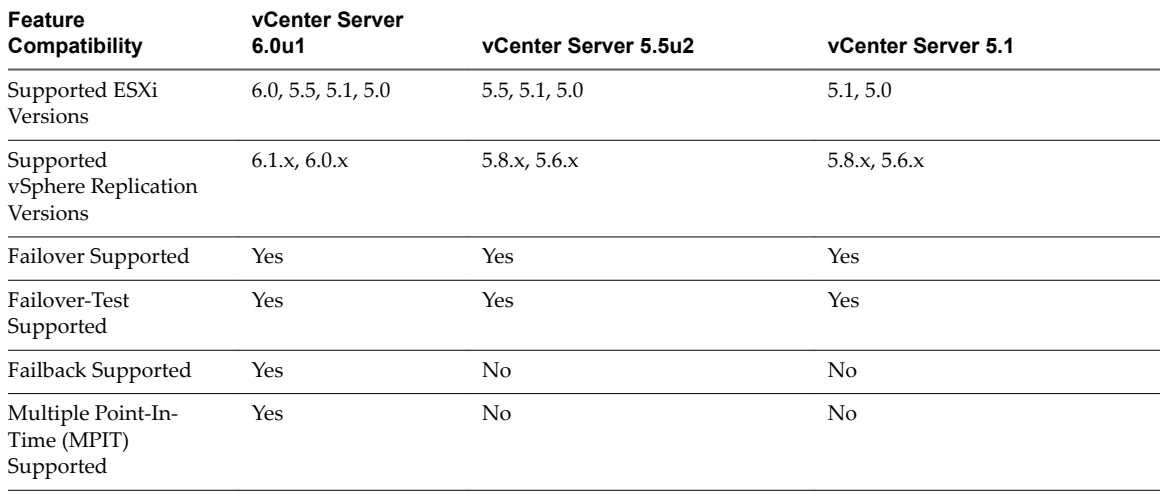

# <span id="page-14-0"></span>**Development and Testing Deployments**

Development and test environments can use a minimum configuration to confirm and test the service.

For development and testing deployments, the architecture and system count for each component should use the following configuration for a base installation. In these types of deployment, the configuration provides the bare minimum required to support the service.

In a development or test environment, to verify functionality and develop the final solution, deployment can consist of one of each of the following components.

- Cassandra
- n Cloud Proxy (can be executed on the vCloud Director cell)
- RabbitMQ
- vCloud Director
- vRCS
- v Sphere Replication Manager
- vRS

# **Production Deployment**

Production deployments of vCloud Availability for vCloud Director have specific sizing and component configurations.

A production deployments uses multiple components to provide support for a larger number of protected virtual machines, and to provide fault-tolerance within the DRaaS environments.

### **Production Architecture**

Production deployments must meet certain requirements.

- At each tenant site, there is one or more single-tenant environment that needs to be protected.
- n In the service provider disaster recovery site, one or more vCloud Director is configured with a specific number of components designed to handle the required number of VMs from each tenant.
- n A single vCloud Director environment in a datacenter is designed to host up to 500 individual tenants.

Using this information as a base, a new vCloud Availability for vCloud Director service pod must be configured and installed for each 100 tenants that use the service.

In a single vCloud Director deployment, there is a limit to the number of VMs that can be replicated as part of the DR solution. The exact combination depends on the number of VMs that must be supported combined with the system limits for each component.

### **Component Sizing**

Individual components have a minimum installation count required for a base installation.

**Table 2**‑**2.** Relative Component Sizing

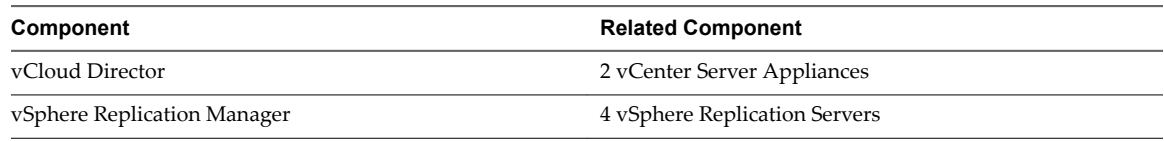

# **Component Limits**

Individual components have limits for the maximum number of supported services, instances, or connections required.

**Table 2**‑**3.** Component Counts and Limits per pod

| Component                  | Limit                       |
|----------------------------|-----------------------------|
| Cloud Proxy                | 2000 Connections            |
| vSphere Replication Server | 500 active replications     |
| Tenants                    | 500 per vCloud Director     |
| vCloud Director            | 10 yCenter Server Instances |

# **Sample Deployment Scaling**

Using the information on sizing and configurations, for a single pod, supporting up to the maximum of 100 tenants.

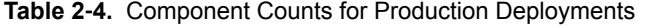

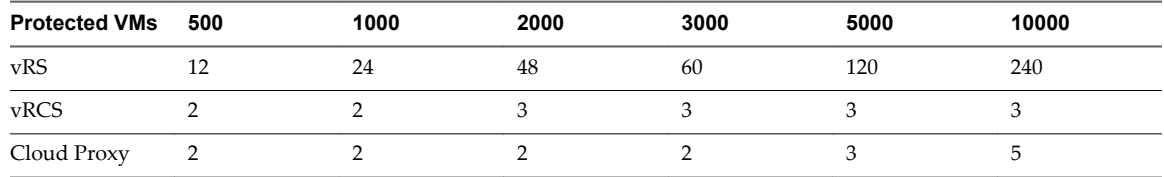

# **Sample Deployment Configuration**

Production deployments depends on the number of VMs and Tenants that need to be supported. An example configuration of a production deployment is provided in the table.

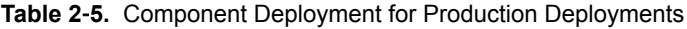

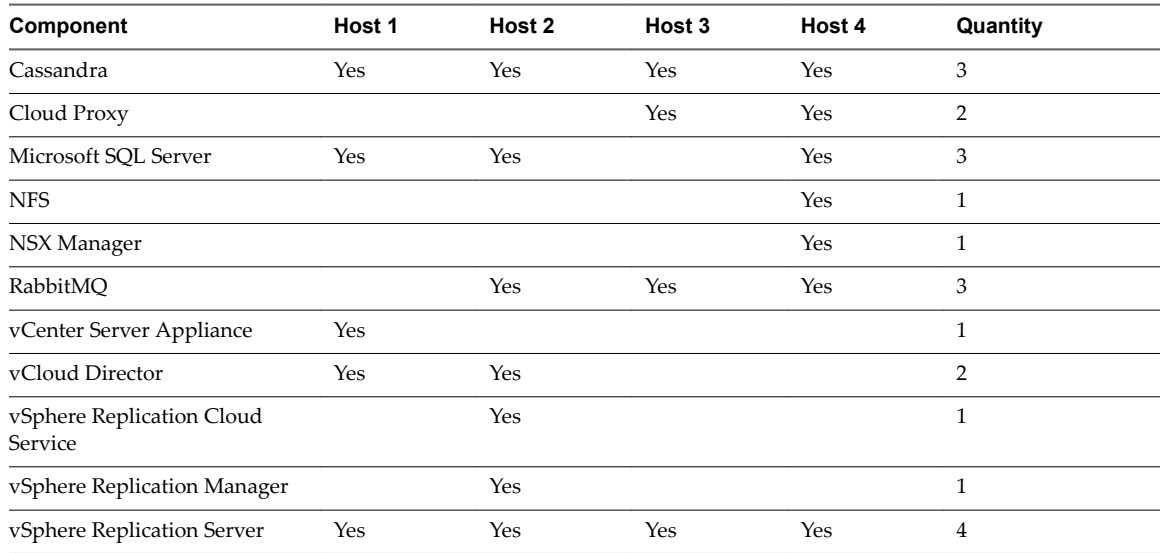

<span id="page-16-0"></span>Within a production deployment the underlying network architecture is important. The recommended network configuration:

- n Each underlying physical ESXi installation is configured with VMXNET3 high speed network adapter, connected to two separate 10Gbe switches using NIC teaming.
- The two switches are connected to each other via two 40gbe QSFP cables.
- The switches are configured to present a VLAN that is configured as a port group on the ESXi hosts.
- The virtual machines that make up the environment are all configured in this flat broadcast domain.

# **Firewall and Port Configuration**

Network Firewall ports that are required to be open between different components and systems.

The diagram below shows the flow of network ports and data through a typical deployment on both the service provider and tenant side.

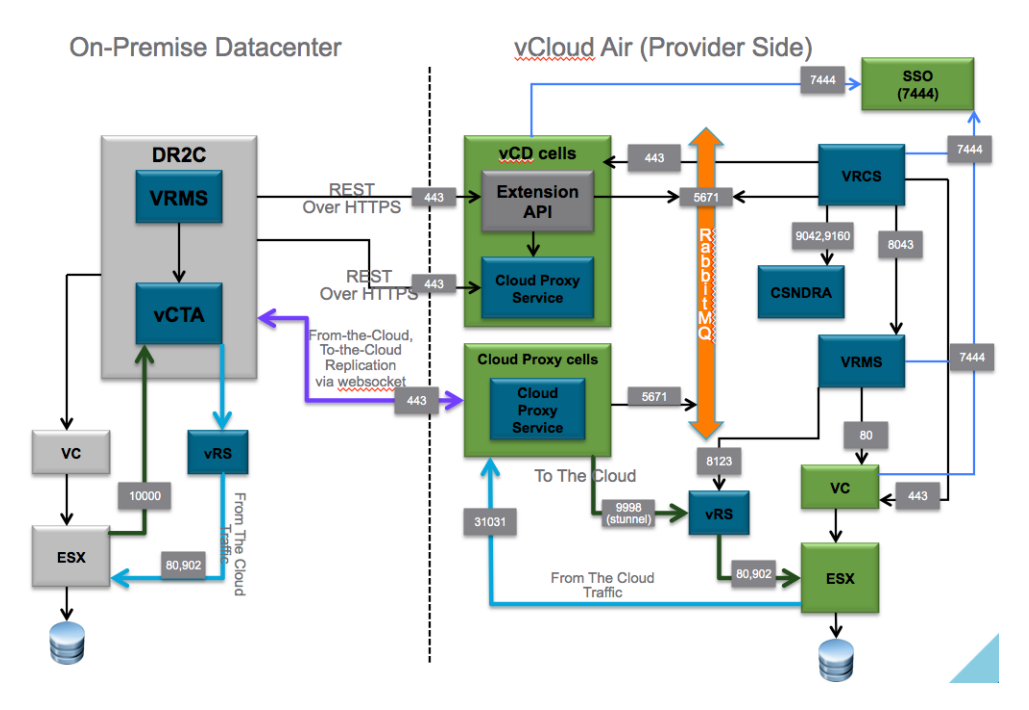

The following table provides a list of ports that should be open between the different systems and components.

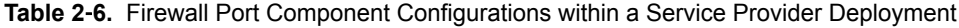

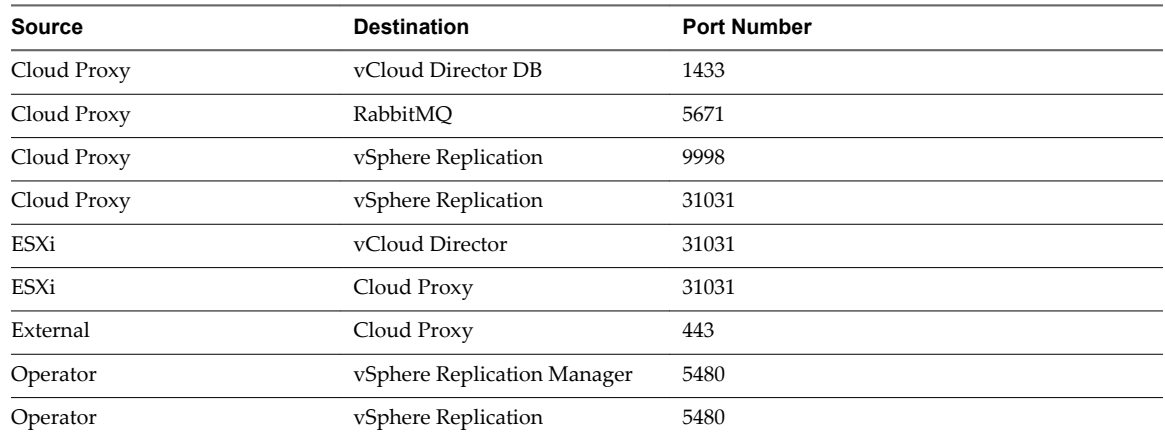

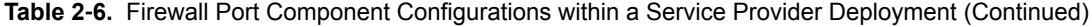

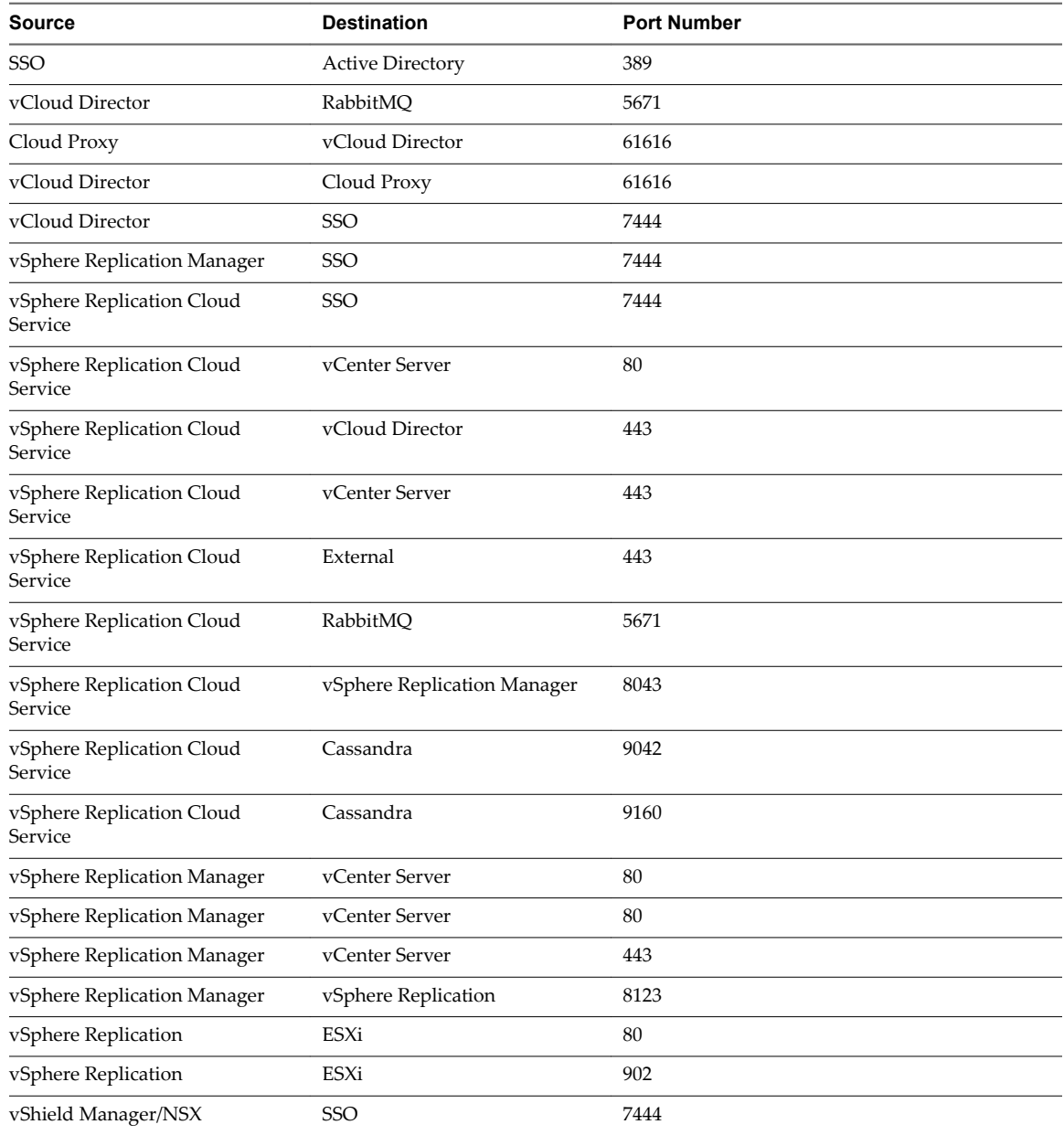

For the deployment within a tenant, the following ports must be open:

**Table 2**‑**7.** Firewall Port Configurations within a Tenant Environment

| <b>Source</b>                 | <b>Destination</b>            | <b>Port Number</b> |
|-------------------------------|-------------------------------|--------------------|
| vSphere Replication Appliance | vCenter Server                | 80                 |
| vSphere Replication           | ESXi                          | 80                 |
| vSphere Replication           | ESXi                          | 902 (TCP and UDP)  |
| Operator                      | vSphere Replication Appliance | 5480               |
| vCenter Server                | vSphere Replication Appliance | 8043               |
| vSphere Replication           | vSphere Replication Manager   | 8123               |
| Operator                      | vCenter Server                | 10443              |

| <b>Source</b>                 | <b>Destination</b>                                   | <b>Port Number</b> |
|-------------------------------|------------------------------------------------------|--------------------|
| ESXi                          | vSphere Replication at Service Provider              | 31031              |
| vSphere Replication           | Service Provider                                     | 902                |
| Operator                      | vSphere Replication<br>5480                          |                    |
| vSphere Replication Manager   | vSphere Replication<br>8123                          |                    |
| ESXi                          | vSphere Replication                                  | 31031              |
| ESXi                          | vCenter Server at Service Provider                   | 80                 |
| vSphere Replication Appliance | vCloud Director at Service Provider<br>443           |                    |
| ESXi                          | vSphere Replication Appliance at Service<br>Provider | 10000-10010        |

**Table 2**‑**7.** Firewall Port Configurations within a Tenant Environment (Continued)

vCloud Availability for vCloud Director 1.0

# <span id="page-20-0"></span>**Prerequisites Before Installation 3**

Before configuring your service provider environment to support the DRaaS service, certain systems should be in place.

This chapter includes the following topics:

- "vCloud Director," on page 21
- "Configure NTP Synchronization in Your Environment," on page 21
- "Cassandra Installation and Configuration," on page 22

# **vCloud Director**

vCloud Director must be configured to support an environment suitable for securely supporting multiple tenants.

The vCloud Director should be configured to use these settings:

- AMQP messaging over SSL.
- Public URL and certificates should be configured and enabled.
- n Registered with shared Single Sign On.

For the certificates used in a development or testing deployment, use a wildcard certificate. Using a wildcard certificate allows multiple hosts and subdomains within your certificate domain to share the same certificates. For example:

\*.provider.com

During installation, after completing the configuration, copies of the following files must be retained for later use:

- /opt/vmware/vcloud-director/etc/responses.properties
- certificates.ks

# **Configure NTP Synchronization in Your Environment**

The operating system time should be synchronized between every vSphere Replication appliance in the environment by using an NTP server.

By default, the vSphere Replication appliance is synchronized with the ESXi host on which it resides. You must disable the NTP synchronization with the host and configure the vSphere Replication appliance and the vCenter Server to synchronize with an external NTP server.

#### <span id="page-21-0"></span>**Procedure**

- 1 Configure NTP synchronization on the vSphere Replication appliance.
	- a In the vSphere inventory tree, locate the vSphere Replication appliance, right-click and select **Edit** Settings.
	- b On the **VM Options** tab, click **VMware Tools**.
	- c Deselect the **Synchronize guest time with host** check box.
- 2 Configure NTP in the vSphere Replication appliance console:

If you configured an NTP server during the deployment, you can skip this step.

- a Log in to the vSphere Replication appliance console as the root user.
- b Run the command:

yast2 ntp-client add server=your\_chosen\_time\_server

NOTE This console error can be ignored:

Error: Cannot update the dynamic configuration policy.

c Install the NTP client:

yast2 ntp-client enable

d Run this command:

sntp -P no -r your\_chosen\_time\_server

e Restart NTP:

service ntp restart

f The ntp.conf file is updated and the NTP synchronization is configured successfully.

# **Cassandra Installation and Configuration**

Cassandra is used to store metadata and should be configured to support storage of the metadata for replication services.

#### **Prerequisites**

For this example CentOS 6.5 was used as the server OS.

Java 1.7.X must be installed before installing Cassandra.

```
# cd /opt
```

```
# wget --no-cookies --no-check-certificate --header "Cookie: gpw_e24=http%3A%2F%2Fwww.oracle.com
%2F; oraclelicense=accept-securebackup-cookie" "http://download.oracle.com/otn-pub/java/jdk/7u79-
b15/jdk-7u79-linux-x64.tar.gz"
```

```
# tar xzf jdk-7u79-linux-x64.tar.gz
```
Update Security

```
# wget --no-cookies --no-check-certificate --header "Cookie: gpw_e24=http%3A%2F%2Fwww.oracle.com
%2F; oraclelicense=accept-securebackup-cookie" http://download.oracle.com/otn-
pub/java/jce/7/UnlimitedJCEPolicyJDK7.zip
# unzip UnlimitedJCEPolicyJDK7.zip
```

```
# cp UnlimitedJCEPolicy/*.jar /opt/jdk1.7.0_79/jre/lib/security/
```
Install and Configure Java

```
# cd /opt/jdk1.7.0_79/
```

```
# alternatives --install /usr/bin/java java /opt/jdk1.7.0_79/bin/java 2
```

```
# alternatives --config java
```
Verify the version of Java is installed and active:

```
# java -version
```
#### **Procedure**

- 1 Run the following commands to add the DataStax Community repository and install Cassandra.
	- a Create the file /etc/yum.repos.d/datastax.repo. The contents are:

```
[datastax] 
name = DataStax Repo for Apache Cassandra
baseurl = https://rpm.datastax.com/community
enabled = 1qpgcheck = \theta
```
- b Install Cassandra
	- # yum install dsc22 cassandra22 -y
- c Start and verify the newly installed Cassandra.
	- # service cassandra start
- d Check Cassandra service status:
	- # service cassandra status
- e Enter Cassandra command line to verify setup:
	- # cqlsh

If an error regarding python occurs when executing cqlsh, update Python to Python 2.7:

- # yum install -y centos-release-SCL
- # yum install -y python27
- # scl enable python27 bash
- # echo "/usr/lib/python2.7/site-packages/"
- > /opt/rh/python27/root/usr/lib/python2.7/site-packages/usrlocal.pth
- 2 Modify Cassandra to enable SSL

Cassandra requires SSL communication between client and node to enable vRCS to communicate with Cassandra.

a On each node, create a certificate:

Generate SSL certificate

```
# /opt/jdk1.7.0_79/bin/keytool -keystore /etc/cassandra/conf/.keystore \
-storepass vmware -validity 365 -storetype JKS -genkey -keyalg RSA \
-alias ${CASS_NODE} -dname 'cn=${CASS_NODE}, ou=DR2C, o=VMware, c=US' \
-keypass vmware
```
b Export Cassandra certificate. In cloud-cassandra-X.pem the X represents the node number.

```
# /opt/jdk1.7.0_79/bin/keytool -export -rfc \
-keystore /etc/cassandra/conf/.keystore -storepass vmware \
-file /root/cloud-${CASS_NODE}.pem -alias ${CASS_NODE}
```
- c Copy .pem files to all other servers
- d Import each certificate into truststore:
	- # /opt/jdk1.7.0\_79/bin/keytool -noprompt -import -trustcacerts \ -alias \${CASS\_NODE} -file /root/cloud-\${CASS\_NODE}.pem \ -keystore /etc/cassandra/conf/.truststore -storepass vmware

The truststore contains a copy of all the nodes pem certificate.

3 Modify Cassandra to enable SSL

```
a Enable client communication with Cassandra over SSL by
    editing: /etc/cassandra/conf/cassandra.yaml
```

```
# Comment out listen_address and bind to listen_interface instead 
#listen_address: localhost
listen_interface: eth1
```

```
# Comment out rpc_address and bind to rpc_interface instead 
#rpc_address: localhost
rpc_interface: eth1
```

```
# ---------------- Further down in file
server_encryption_options:
    internode_encryption: all
    keystore: /etc/cassandra/conf/.keystore
    keystore_password: vmware
    truststore: /etc/cassandra/conf/.truststore
    truststore_password: vmware
    require_client_auth: true
```
store\_type: JKS

#------------------------

```
# ---------------- Further down in file
Client_encryption_options: 
enabled: true 
keystore: /etc/cassandra/conf/.keystore 
keystore_password: vmware 
require_client_auth: true
# Set trustore and truststore_password if require_client_auth is true
truststore: /etc/cassandra/conf/.truststore
truststore_password: vmware
# More advanced defaults below:
# protocol: TLS
# algorithm: SunX509
store_type: JKS
```
b Restart Cassandra

# service cassandra restart

# <span id="page-24-0"></span>**Service Provider Installation 4**

Installation and configuration of the service provider creates the environment where virtual machines are stored for DRaaS

Before starting the process for each component, there should be a suitable vCloud Director environment:

- vCloud Director is installed and configured
- Ensure that the directory /opt/vmware/vcloud-director/data/transfer has been shared (through NFS or other means) between the vCloud Director cells. This is required to ensure that OVFs can be uploaded and downloaded correctly.

If the directory is not shared replication configuration operations may fail intermittently.

- n vCloud Director Extensibility (AMQP) is properly configured
- Single Sign-On is configured and set up

This chapter includes the following topics:

- "Shell Shortcuts During Installation," on page 25
- ["Cloud Proxy," on page 27](#page-26-0)
- ["vRMS," on page 28](#page-27-0)
- ["vRCS," on page 31](#page-30-0)
- " $vRS$ ," on page 34

# **Shell Shortcuts During Installation**

Installation and configuration of the service provider is made easier by using shell shortcuts and variables to replace commonly used values

#### **Prerequisites**

Some of the commands in this manual use BASH completion to fill in variables. Using variables makes the commands easier to copy-paste if the variables are correctly declared before starting the installation.

Ensure you are familiar process by trying this example:

```
# SSO_URL=10.0.0.5
# SSO_PORT=443
# echo ${SSO_URL}:${SSO_PORT}
10.0.0.5:443
```
#### **Procedure**

In order for commands to work, you must define all of the environment variables. You can use the following list to fill in the correct values as needed. Copy and paste this section to a text editor. Update the addresses, user names and passwords where appropriate. The installation steps tell you when to copy and paste the contents to a terminal.

```
SSO_URL=<IP address or FQDN for the SSO server>
SSO_USER=administrator@vsphere.local
SSO_PASSWORD=<your password>
RESOURCE_VC_IP=<IP address or FQDN for the Tenant Resource vCenter server>
MGMT_VC_IP=<IP address or FQDN for the Management vCenter server>
MGMT_VC_USER=administrator@vsphere.local
MGMT_VC_PASSWORD=<your password>
VCD_IP=<IP address or FQDN for the vCloud Director>
SITE_NAME=<Name for this vCD cell>
VRMS IP=<IP address or FODN for the vRMS VM>
AMQP_IP=<IP address or FQDN for the RabbitMQ cluster>
# DO NOT EDIT BELOW THIS LINE
SSO_THUMBPRINT=`openssl s_client -connect $SSO_URL:443 \
    -tls1 -verify 0 < /dev/null 2>/dev/null \
     | openssl x509 -fingerprint -noout | grep Fingerprint | head -n1 | awk -F= '{print $2}'`
RESOURCE_VC_THUMBPRINT=`openssl s_client -connect $RESOURCE_VC_IP:443 \
    -tls1 -verify 0 < /dev/null 2>/dev/null \
     | openssl x509 -fingerprint -noout | grep Fingerprint | head -n1 | awk -F= '{print $2}'`
MGMT_VC_THUMBPRINT=`openssl s_client -connect $MGMT_VC_IP:443 \
    -tls1 -verify 0 < /dev/null 2>/dev/null \
     | openssl x509 -fingerprint -noout | grep Fingerprint | head -n1 | awk -F= '{print $2}'`
VRMS_THUMBPRINT=`openssl s_client -connect $VRMS_IP:5480 \
    -tls1 -verify 0 </dev/null 2>/dev/null \
     | openssl x509 -fingerprint -noout | grep Fingerprint | head -n1 | awk -F= '{print $2}'`
```
AMQP\_THUMBPRINT=`openssl s\_client -connect \$AMQP\_IP:5671 </dev/null 2>/dev/null \ | openssl x509 -fingerprint -noout | grep Fingerprint | head -n1 | awk -F= '{print \$2}'`

With the shortcuts in place, configuration and installation of the remainder of components should be more straightforward as the information available with fewer steps.

#### **What to do next**

Install and configure the individual components of the DRaaS service.

# <span id="page-26-0"></span>**Cloud Proxy**

Cloud Proxy provides the endpoints used for replicating data into the service provider deployment. Installation requires configuration of vCloud Director and network interfaces.

#### **Prerequisites**

The vCloud Director Cloud Proxy cells are configured the same way as your existing vCloud Director cells with a few modifications. For a proof of concept, the Cloud Proxy can be run on a single vCloud Director cell instance.

- Be sure all vCloud Director cells have proper FQDN.
- NTP is configured
- n OpenSSL version used in the guest OS of vCloud Director cell must be 1.0.1e-30 or later.

#### **Procedure**

- Pre-installation
	- a Copy installation file, configuration file and certificates file to new vCD Cloud Proxy Cell.
		- Install File: vmware-vcloud-director-X.X.X-YYYY.bin
		- Configuration File: /opt/vmware/vcloud-director/etc/responses.properties
		- Certificate File: certificates.ks This is located where you generate it.
	- b Mount shared NFS storage.

Make sure you have mounted the shared NFS storage to your vCD/Cloud Proxy /opt/vmware/vcloud-director/data/transfer

c vCD Cloud Proxy Second Network Interface

The vCD installation requires a second NIC to be present, but the cloud proxy does not utilize this. If you have already provisioned your VM with a second NIC you can set the IP address to a single CIDR address, for example 192.168.254.254/32, and you do not need to configure the alias NIC.

- d If required, set up an alias NIC:
	- # ifconfig interface:cons 192.168.254.254 up
- 2 Install

Run the vCloud Director install script: vmware-vcloud-director-X.X.X-YYYY.bin

- Do not run the configuration
- Do not start the vmware-vcd service
- 3 Configure

Use the responses.properties file to configure the vCloud Director cell, make sure you do not start the vmware-vcd service:

- # /opt/vmware/vcloud-director/bin/configure -r \ /opt/vmware/vcloud-director/data/transfer/responses.properties
- 4 Specialize a vCloud Director cell to become a dedicated Cloud Proxy cell

Edit /opt/vmware/vcloud-director/etc/global.properties:

Add the following property:

com.vmware.cell.runtime.application=com.vmware.vcloud.cloud-proxyserver.cloudProxyApplication

<span id="page-27-0"></span>5 Second NIC

The second NIC or alias that you used for the install is no longer required. You can safely turn off the interface.

ifconfig interface:cons down

6 Start the vCD service

service vmware-vcd start

7 Modify Cloud Proxy address

If you are running separate Cloud Proxy instances you must change the address for the Cloud Proxy server.

To see the currently configured Cloud Proxy address:

```
GFT
Header: Accept: application/*+xml;version=6.0
Content-Type: application/vnd.vmware.vcloud.hybridSettings+xml
URL: https://{VCLOUD_URL}/api/admin/hybrid/settings
The return will contain:
<CloudProxyBaseUri>wss://example.vmware.com/socket/cloudProxy</CloudProxyBaseUri>
<CloudProxyFromCloudTunnelHost>
example.vmware.com
</CloudProxyFromCloudTunnelHost>
```
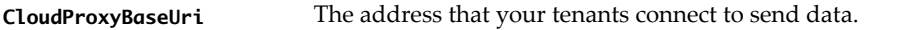

**CloudProxyFromCloudTun nelHost** The address that your ESXi hosts use to communicate back to the tenants.

To modify the addresses in use a submission using the web services API must be used. For example:

```
PUT
```

```
Header: Accept: application/*+xml;version=6.0
Content-Type: application/vnd.vmware.vcloud.hybridSettings+xml
URL: https://{VCLOUD_URL}/api/admin/hybrid/settings
Body:
<?xml version="1.0" encoding="UTF-8" standalone="yes"?>
<ns2:HybridSettings xmlns="http://www.vmware.com/vcloud/versions" 
xmlns:ns2="http://www.vmware.com/vcloud/v1.5">
     <ns2:Link rel="edit" href="https://{VCLOUD_URL}/api/admin/hybrid/settings" 
type="application/vnd.vmware.vcloud.hybridSettings+xml"/>
     <ns2:CloudProxyBaseUriOverride>wss://{CLOUD_PROXY_URL}:
443/socket/cloudProxy</ns2:CloudProxyBaseUriOverride>
```
<ns2:CloudProxyFromCloudTunnelHostOverride>{REVERSE\_CLOUD\_PROXY\_URL}</ns2:CloudProxyFromCloud TunnelHostOverride> </ns2:HybridSettings>

# **vRMS**

vRMS manages vSphere Replication for each tenant and must be installed to oversee replication.

#### **Prerequisites**

Currently the VAMI interface only supports configuration in the same vCenter Server. Register the command line utilities to separate management and tenant resources in vCenter Server.

#### **Procedure**

- 1 Deploy the vCloud\_Availability\_4vCD\_OVF10.ovf appliance to your management vCenter Server Web UI. During the deployment you can configure vCPU count, password and NTP servers.
- 2 Check that SSH is enabled and NTP is correctly configured.
- 3 Register the vRMS with the resource backing vCenter. Generate the UUID which is required in subsequent commands:
	- # uuidgen > vRMS-UUID.txt
	- # VRMS\_UUID=`cat vRMS-UUID.txt`
- 4 Obtain the HMS\_KEYSTORE\_PASSWORD:

```
# grep -i hms-keystore-password /opt/vmware/hms/conf/hms-configuration.xml
<hms-keystore-password>2YLAtvOupK67LQ87</hms-keystore-password>
# HMS_KEYSTORE_PASSWORD="2YLAtvOupK67LQ87"
```
5 Create a vSphere Replication solution user in shared SSO instance:

```
# /usr/bin/sudo -u vrms /opt/vmware/hms/bin/va-util.sh \
```

```
 --cmd createsolutionuser \
 --overwrite true \
--ls https://${SSO_URL}/lookupservice/sdk \
 --lsthumbprint ${SSO_THUMBPRINT} \
 --user ${SSO_USER} \
 --pass ${SSO_PASSWORD} \
 --vc ${RESOURCE_VC_IP} \
-vcport 80 \
 --vcthumbprint ${RESOURCE_VC_THUMBPRINT} \
--username com.vmware.vr-${VRMS_UUID} \
--description "vSphere Replication vRMS Solution User - ${VRMS_UUID} " \
 --keystore /opt/vmware/hms/security/hms-keystore.jks \
 --keystorepass ${HMS_KEYSTORE_PASSWORD} \
```
- --keystorealias jetty
- 6 Register vRMS with Lookup Service.

```
# /usr/bin/sudo -u vrms /opt/vmware/hms/bin/va-util.sh \
  --cmd existingserviceregistration \
 --ls https://${SSO_URL}/lookupservice/sdk \
```
- --lsthumbprint \${SSO\_THUMBPRINT} \
- --user \${SSO\_USER} --pass \${SSO\_PASSWORD} \
- --vc \${RESOURCE\_VC\_IP} \
- $-$ vcport 80 \
- --vcthumbprint \${RESOURCE\_VC\_THUMBPRINT} \
- --serviceattr {} \
- --keystore /opt/vmware/hms/security/hms-keystore.jks \
- --keystorepass \${HMS\_KEYSTORE\_PASSWORD} \

```
 --keystorealias jetty \
```
- --hmsserveruuid \${VRMS\_UUID} \
- --hmsaddress \${VRMS\_IP} \

```
 --hmsvmomiport 8043
```
7 Re-Configure vRMS so that it points to SSO.

```
# /opt/vmware/hms/bin/hms-configtool \
 -cmd reconfig \setminus -configfile /opt/vmware/hms/conf/hms-configuration.xml \
  -property hms-ls-url=https://${SSO_URL}/lookupservice/sdk \
  -property hms-ls-thumbprint=${SSO_THUMBPRINT} \
  -property hms-solution-username=com.vmware.vr-${VRMS_UUID}
```
Output should be:

New configuration successfully written to file /opt/vmware/hms/conf/hms-configuration.xml Unable to configure HMS: null

8 Register vRMS with resource VC.

```
# /usr/bin/sudo -u vrms /opt/vmware/hms/bin/va-util.sh \
  -cmd certauth \
  --user ${SSO_USER} \
  --pass ${SSO_PASSWORD} \
   --host ${RESOURCE_VC_IP} \
  --port 80 \
   --thumbprint ${RESOURCE_VC_THUMBPRINT} \
  --keystore /opt/vmware/hms/security/hms-keystore.jks \
   --keystorepass ${HMS_KEYSTORE_PASSWORD} \
  --keystorealias jetty \
  --extkey com.vmware.vcHms
```
9 Reconfigure vRMS to use the resource vCenter Server.

```
# /opt/vmware/hms/bin/hms-configtool \
 -cmd reconfig \setminus -configfile /opt/vmware/hms/conf/hms-configuration.xml \
  -property hms-sitename="${SITE_NAME}" \
  -property hms-localvc-address=${RESOURCE_VC_IP} \
  -property hms-localvc-thumbprint=${RESOURCE_VC_THUMBPRINT} \
  -property hms-address=${VRMS_IP} \
  -property javax-persistence-database=pgsql \
  -property javax-persistence-jdbc-url=jdbc:postgresql:vrmsdb \
  -property hms-db-user=vrmsdb \
  -property hms-db-password=dW51c2Vk \
  -property hms-localvc-adminmail=CHANGEME@example.com
```
10 Run config command

```
# /opt/vmware/hms/bin/hms-configtool --cmd config
```
- 11 Edit /opt/vmware/hms/hms-configuration.xml and update the UUID with the old one as shown. The configuration command generated a new UUID, but the old UUID is the one registered to SSO.
	- # vi /opt/vmware/hms/conf/hms-configuration.xml
- 12 Update the following line:

<hms-server-uuid>\$VRMS\_UUID</hms-server-uuid>

Also change:

<hms-embedded-hbr>true</hms-embedded-hbr>

To

<hms-embedded-hbr>false</hms-embedded-hbr>

<span id="page-30-0"></span>13 Run Python script to generate /opt/vmware/hms/conf/extension.xml

Go to Python Prompt and run two commands:

```
# cd /opt/vmware/share/htdocs/service/hms/cgi
# python
>>> import commands
>>> commands.RecreateExtensionXmlCommand().run()
```
14 Update Postgres Embedded DB

```
# /opt/vmware/vpostgres/current/bin/psql -U vrmsdb <<EOF
update localserverentity set sitename = '$SITE_NAME';
EOF
```
- 15 Restart vRMS service
	- # service hms restart
- 16 Verify vRMS started properly by watching the log
	- # tail -f /opt/vmware/hms/logs/hms.log
- 17 Disable the embedded vRS service
	- # service hbrsrv stop
	- # chkconfig hbrsrv off

# **vRCS**

vRCS components provide the API management interface for configuring the service

#### **Prerequisites**

For developer and test environments, you can use one vRCS appliance with 2 vCPU. For production deployments use three configured with 4 vCPUs each.

#### **Procedure**

1 Deploy the vCloud\_Availability\_4vCD\_Cloud\_Service\_OVF10.ovf appliance to your tenant management vCenter Server Web UI. During the deployment, you can configure vCPU count, password, and NTP servers.

After deployment, a message on a blue screen to manage the vSphere Replication Cloud Service VM at: https://XX.XX.XX.XX:5480/ appears. You can use the VAMI interface to change some settings like password and network, but the configuration of the appliance requires the command line.

2 Access the vRCS appliance remote console using root and the password that you configured during the deployment. Note there is no default password; this must be configured through the vCenter deployment.

Make sure you have enabled SSH and properly configured NTP. See Appendix D for more information.

Update the vRCS configuration file

- 3 Generate UUID which is required in subsequent commands.
	- # uuidgen > vRCS-UUID.txt
	- # VRCS\_UUID=`cat vRCS-UUID.txt`
- 4 Obtain the HMS\_KEYSTORE\_PASSWORD:
	- # grep -i hms-keystore-password /opt/vmware/hms/conf/hms-configuration.xml <hms-keystore-password>2YLAtvOupK67LQ87</hms-keystore-password>
	- # HMS\_KEYSTORE\_PASSWORD="2YLAtvOupK67LQ87"
- 5 Check the configuration variables are correct:
	- # echo \$VRCS\_UUID
	- # echo \$SSO\_URL
	- # echo \$SSO\_THUMBPRINT
	- # echo \$AMQP\_IP
	- # echo \$AMQP\_THUMBPRINT
- 6 Open the configuration file /opt/vmware/hms/conf/hcs-config.properties and set the UUID and other settings as following:

```
hcs.uuid=<UUID that was generated>
ls.url=https://<SSO_URL>:7444/lookupservice/sdk
ls.thumbprint=<SSO_THUMBPRINT>
amqp.host=<AMQP_IP>
amqp.port=5671
amqp.user=<USERNAME>
amqp.pass=<PASSWORD>
amqp.vHost=/
amqp.extension.exchange=<Exchange name used>
amqp.notification.exchange=<Exchange name used>
amqp.tunnelingApp.exchange=<Exchange name used>
amqp.thumbprint=<AMQP_THUMBPRINT>
cassandra.replication.factor = <Replication factor – 3 for production>
```
7 Configure vRCS solution users by creating a list file of resource for vCenters in /root/vc-list.txt

The vc-list file contains one line for each resource vCenter Server that you want to use. vCenter supports up to 10.

From the command line run:

- # rm /root/vc-list.txt
- # echo "\${RESOURCE\_VC\_IP}:80 | \${RESOURCE\_VC\_THUMBPRINT}" >> /root/vc-list.txt

```
# /opt/vmware/hms/bin/va-util.sh --cmd createsolutionuser --overwrite true \
```
--ls https://\${SSO\_URL}/lookupservice/sdk --lsthumbprint \${SSO\_THUMBPRINT} \

```
--user ${SSO_USER} --pass ${SSO_PASSWORD} --username com.vmware.vr-${VRCS_UUID} \
```
- --description "vSphere Replication vRCS Solution User \${VRCS\_UUID}" \
- --keystore /opt/vmware/hms/security/hms-keystore.jks \

--keystorepass \${HMS\_KEYSTORE\_PASSWORD} --keystorealias jetty --vclist /root/vc-list.txt

NOTE The option switch of --overwrite true is required if previous attempt fails.

8 Import vRCS solution users into vCD

The import of the vRCS solution users can be done through the UI or API.

You should import the user as com. vmware.vr-<hcs-uuid>@vsphere.local.

- a Log in to vCD Select **Administration** tab
- b Select **Users** from column on left
- c Press the **Import Users** button
- d Copy / Paste the username com.vmware.vr-uuid@vsphere.local. Make sure to include the @vsphere.local or an alternative local domain that matches your own domain or deployment location, for example @newyork.local.

9 Export vRCS certificate from all vRCS nodes and import certificates into all Cassandra Nodes.

Log in to the Cassandra server and import the certificate:

```
# VRCS_NODE=10.158.15.194
# openssl s_client -connect ${VRCS_NODE}:5480 -tls1 </dev/null 2>/dev/null \
     | openssl x509 > /root/hcs1.crt
# /opt/vmware/vcloud-director/jre/bin/keytool -noprompt -import \
           -trustcacerts -alias cloud-${VRCS_NODE} \
           -file /root/hcs1.crt \
```

```
 -keystore /opt/apache-cassandra/conf/.truststore \
 -storepass vmware
```
- 10 Restart the Cassandra service.
- 11 Register Cassandra in SSO lookup service.

Register each node:

```
# CASS_NODE=<name used to identify Cassandra node>
# CASS_PEM=`openssl s_client -connect ${CASS_NODE}:9042 \ -tls1 </dev/null 2>/dev/null|
openssl x509`
# /usr/bin/sudo -u vrms /opt/vmware/hms/bin/va-util.sh \ --cmd regcassandra --ls https://$
{SSO_URL}/lookupservice/sdk \ --lsthumbprint ${SSO_THUMBPRINT} --user ${SSO_USER} --pass $
```
{SSO\_PASSWORD} \ --address \${CASS\_NODE} --port 9042 --pem "\${CASS\_PEM}" From the vCenter Server instance that provides the SSO functionality, you can list and unregister SSO

solutions.

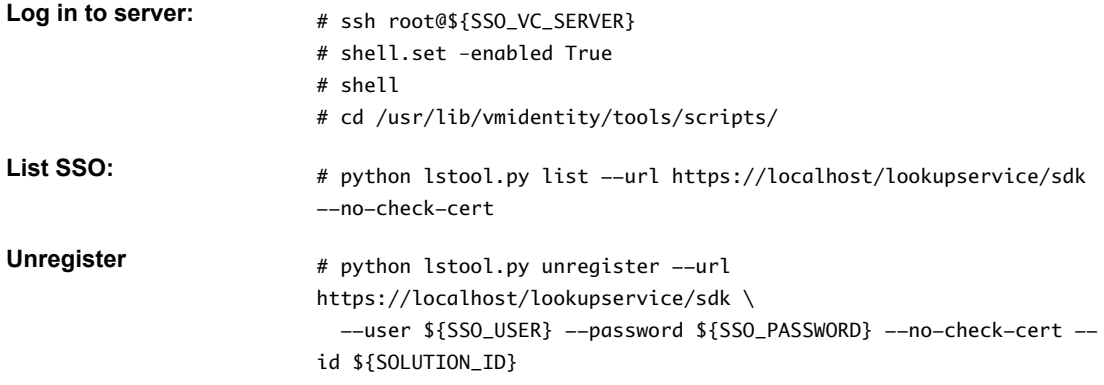

NOTE The SOLUTION\_ID can be obtained from the list command.

12 Set vRCS to start

# chkconfig hcs on

Reboot the server

# reboot

- 13 You can also watch the log to make sure it starts properly:
	- # tail -f /opt/vmware/hms/logs/hcs.log

<span id="page-33-0"></span>14 Enable Replication Rights in vCD

In order to replicate VMs the roles that you set up for your tenant, organizations must have the correct replication rights added.

From vCD Administration UI

- a Select Roles
- b Select Role that you would like to add Replication to (Example: Organization Administrator)
- c Add the following rights:
	- com.vmware.vr
	- From-the-Cloud Tunnel
	- To-the-Cloud Tunnel

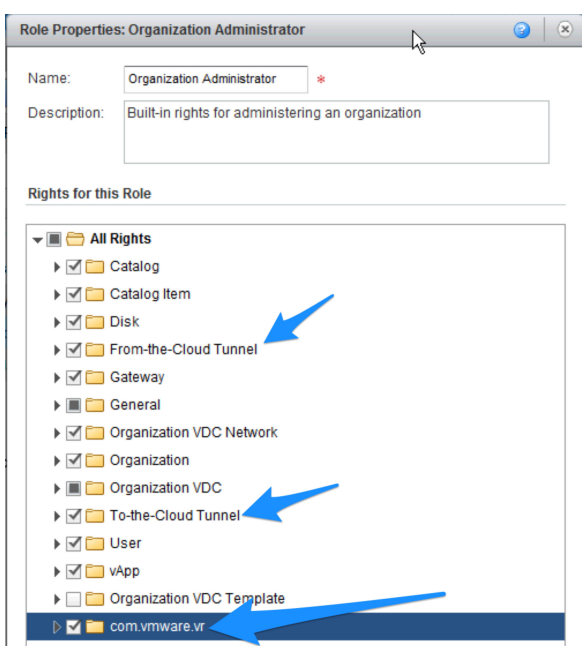

# **vRS**

vRS handles the replication process for each protected virtual machine, handling the ongoing replication from vSphere to the service provider site

For POC environments, you can use one vRCS appliance with 2 vCPU to test the deployment. For production deployments use at least three vRS units configured with 4 vCPU each to handle the replication load from multiple tenant VMs.

Deploy the vCloud\_Availability\_4vCD\_AddOn\_OVF10.ovf appliance to your management vCenter Server Web UI. Make sure that you have enabled SSH and properly configured NTP.

#### **Procedure**

- 1 Configure
	- a Add the vRMS thumbprint to vRS

SSH to the vRS instance to add the thumbprint:

# hbrsrv-guestinfo.sh set guestinfo.hbr.hms-thumbprint \${VRMS\_THUMBPRINT}

NOTE Make sure that the thumbprint is captured and inserted by using uppercase only.

- b Restart the vRS service:
	- # service hbrsrv restart
- c Verify the vRMS thumbprint:
	- # hbrsrv-guestinfo.sh get guestinfo.hbr.hms-thumbprint
- d Get the vRS thumbprint and MoRef ID. The thumbprint and MoRef ID are needed in future steps to complete the configuration.
	- # hbrsrv-guestinfo.sh get guestinfo.hbr.hbrsrv-thumbprint

The MoRef ID can be obtained from the vRS VM configuration.

# grep vCenterId /opt/vmware/etc/vami/ovfEnv.xml

Example MoRef ID fingerprint:

vm-107

NOTE The MoRef ID can also be found by browsing the Management vCenter MOB: https://vCenter-ip/mob

Log in and browse to:

Go to **Content > rootFolder (group-d1) > childEntity (datacenter-21) > vmFolder > locate vRS VM display name** and obtain the VM ID (vm-107).

e Remove the OVF password from vRS server. Execute va-util.sh tool to remove password

```
# MOREF_ID=vm-107
```

```
# sudo -u vrms /opt/vmware/hms/bin/va-util.sh -cmd droppasswd \
     -user ${MGMT_VC_USER} -pass ${MGMT_VC_PASSWORD} \
     -host ${MGMT_VC_IP} -port 80 -thumbprint ${MGMT_VC_THUMBPRINT} -vmid ${MOREF_ID}
```
Example output:

```
# VM reconfiguration result: success
```
f Update vRS server ulimit by editing /etc/security/limits.conf and appending the following two lines:

```
* soft nofile 65535
* hard nofile 65535
```
Edit /etc/pam.d/login to include the following line:

session required pam\_limits.so

Reboot vRS server

# reboot

- 2 Get the vRS thumbprint:
	- # VRS\_THUMBPRINT=`hbrsrv-guestinfo.sh get guestinfo.hbr.hbrsrv-thumbprint`
	- # echo \$VRS\_THUMBPRINT
- 3 Register vRS to vRCS via the web services API

Get the vimServerID:

GET https://{VCD\_URL}:443/api/admin/extension/vimServerReferences

#### POST

```
URL: https://{VCD_URL}:/api/admin/extension/vimServer/{vimServerID}/action/registerVrServer 
Accept: application/*+xml;version=6.0;vr-version=3.0 
Content-Type : application/vnd.vmware.hcs.registerVrServerParams+xml
```
#### BODY:

```
<?xml version="1.0" encoding="UTF-8" standalone="yes"?>
<ns2:ManageVrServerParams xmlns="http://www.vmware.com/vcloud/v1.5" 
xmlns:ns2="http://www.vmware.com/vr/v6.0">
     <ns2:VrThumbprint>{VRS_THUMBPRINT}</ns2:VrThumbprint>
     <ns2:VrManagementURI>https://{VRS_IP}:8123</ns2:VrManagementURI>
<ns2:VrTrafficPort>31031</ns2:VrTrafficPort>
</ns2:ManageVrServerParams>
```
# <span id="page-36-0"></span>**Tenant Installation**

Client configuration relies on the configuration of vSphere Replication within the tenant environment

You can find information about how to deploy and configure the vSphere Replication Appliance in the vSphere Replication documentation. Once deployed you will need to set up a Cloud Provider to replicate VMs.

This chapter includes the following topics:

- "Enable Replication on vCloud Director," on page 37
- ["Configure Cloud Provider," on page 38](#page-37-0)
- ["Configure Replication," on page 38](#page-37-0)
- ["Using a Self-Signed Certificate in a Development Environment," on page 38](#page-37-0)

# **Enable Replication on vCloud Director**

Tenant setup configures the tenant side of the replication configuration.

In order to enable replication, you must enable replication on the tenant organization in vCloud Director. In this example we will be enabling replication for an organization named org1.

1 Get list of organizations; find org1 to get the link to org1's details.

GET with https://{VCD\_URL}/api/org

2 Use the link to find the org1 VDC:

GET with https://{VCD\_URL}/api/org/db391d18-46b8-4ba1-8e3d-df5f3ea1cc8a

3 Use the VDC link to get the details about the VDC:

GET with https:// {VCD\_URL}/api/vdc/88540577-739f-4f06-9212-88d20be9d198

Find rel="operation:enableReplication" href=" https://{VCD\_URL}/api/vdc/88540577-739f-4f06-9212-88d20be9d198/action/enableReplication"

4 Enable replication on the VDC:

```
POST with 
https://{VCD_URL}/api/vdc/88540577-739f-4f06-9212-88d20be9d198/action/enableReplication
```
Make sure you do a GET call on the task that you get back to make sure that the action is successful.

https://{VCD\_URL}/api/task/{TASK\_ID}

You can also check to see what VDCs are enabled for replication by doing a GET call to:

https://{VCD\_URL}/api/org/{ORG\_UUID}/enabledForReplicationVdcs

# <span id="page-37-0"></span>**Configure Cloud Provider**

The Cloud Provider should be configured to assign the correct service provider destination for replication.

#### **Prerequisites**

Open the vCenter Server administration interface.

#### **Procedure**

- 1 Open the vCenter Server by using the Web Client.
- 2 Navigate to the Connect to a Cloud Provider.
- 3 In the Manage tab, click **vSphere Replication**.
- 4 Click **Target Sites** and click the **Connect to Cloud Provider** icon.
- 5 **Connect to Cloud Provider**
	- a Enter the Cloud Provider Address: vcd.provider.com without the /cloud suffix
	- b Organization Name
	- c Username/Password that has the Replication Rights
- 6 Once configured right click and select **Configure Target Networks**
- 7 Enter **vcd.provider.com** in the **Cloud Provider Address** text box and an organization name in the **Organization name** text box.
- 8 Enter the username and password of a user that has replication rights.
- 9 Right click the target site and select **Configure Target Networks**.

# **Configure Replication**

Configure the Replication targets for the tenant service that you want to include in the DRaaS.

Replication must be configured for each virtual machine that needs to be replicated.

#### **Procedure**

- 1 To configure replication, right-click on a VM and select **All vSphere Replication Actions > Configure Replication**
- 2 Select **Replicate to a cloud provider** and configure the options.

#### **What to do next**

Replications can be monitored from **vCenter > Monitor > vSphere Replication > Outgoing Replications**

# **Using a Self-Signed Certificate in a Development Environment**

Using a self-signed certificate in the tenant configuration ensures security and encryption for tenant deployments

To use a self-signed certificate for your vCloud Director and Cloud Proxy, you must enable the certificate you create within the vSphere Replication Appliance.

#### **Procedure**

- 1 Copy the self-signed certificate to the client vSphere Replication Appliance and load it into the keystore.
	- a Log in to vSphere Replication Appliance via remote console
	- b Export the vCloud Director certificate and import it into the Java keystore:
		- # openssl s\_client -connect \$VCD\_IP:443 -tls1 </dev/null 2>/dev/null \ | openssl x509
		- > /tmp/vcloud.pem
		- # /usr/java/default/bin/keytool -noprompt \
			- -import -trustcacerts \ -alias vcloud \
			-
			- -file /tmp/vcloud.pem \ -keystore /usr/java/default/lib/security/cacerts \
			- -storepass changeit
- 2 Restart vcta and hms:
	- # service hms restart
	- # service vmware-vcd restart

vCloud Availability for vCloud Director 1.0

# <span id="page-40-0"></span>**Diagnostic Information**

Getting diagnostic information for vCloud Availability for vCloud Director deployments requires careful collection of the logs from each component

Because there are a number of different components on both the service provider and tenant installations, troubleshooting relies on careful investigation of the configuration and logs generated by each component. These then need to be examine in tandem to identify the errors.

This chapter includes the following topics:

- "Service Provider Diagnostics," on page 41
- ["Tenant Diagnostics," on page 42](#page-41-0)

# **Service Provider Diagnostics**

The service provider deployment has multiple components. Some can generate diagnostic information which can be used when troubleshooting, other components must have this information collected manually

Due to the large number of different components used to support the vCloud Availability for vCloud Director deployment, logs must be collected from all the different systems. If the problem is affecting only one instance or component, the number of logs collected can be reduced.

# **Log File Locations**

To collect diagnostic information, logs from all the following locations on all instances and appliances should be collected to help diagnose the problem. The table below lists the log locations for all the components.

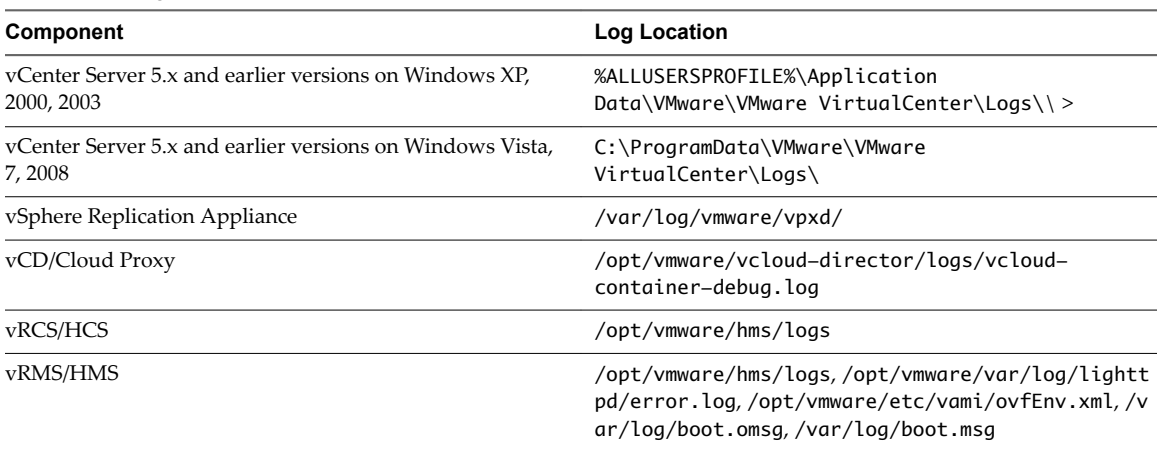

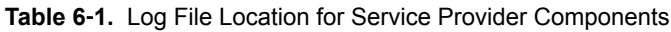

| Component | Log Location              |
|-----------|---------------------------|
| vRS/HBR   | /var/log/vmware/          |
| hostd     | /var/run/log/hostd.log    |
| vmkernel  | /var/run/log/vmkernel.log |

<span id="page-41-0"></span>**Table 6**‑**1.** Log File Location for Service Provider Components (Continued)

# **vSphere Replication Diagnostics**

The vSphere Replication server can generate a diagnostic bundle that can be used by GSS to diagnose replication issues. You can generate the diagnostic bundle by opening the vSphere Replication VAMI, selecting the **VRM** tab and clicking **Support**.

Click the Generate button and a .zip package will be created containing the logs.

### **vRCS Diagnostics**

You can generate the vRCS support bundle by running the command:

# /opt/vmware/hms/bin/generatesupportbundle.sh

The output is located at: /opt/vmware/hms/supportfolder.

Find Job ID in vCD Org log for Configure Replication task. This can then be traced into the vRCS logs.

# **Tenant Diagnostics**

The tenant side diagnostics require capturing the log content from the main appliance and vSphere components

Within a tenant environment it is important to collect the information from the vSphere Replication and the vSphere Replication Appliance components. If the problem exists within other systems, collect the logs from all the relevant components at the same time to ensure that the errors can be correlated correctly.

# **Log File Locations**

To collect diagnostic information, logs from all the following locations on all instances and appliances should be collected to help diagnose the problem. The table below lists the log locations for all the components.

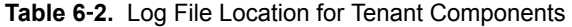

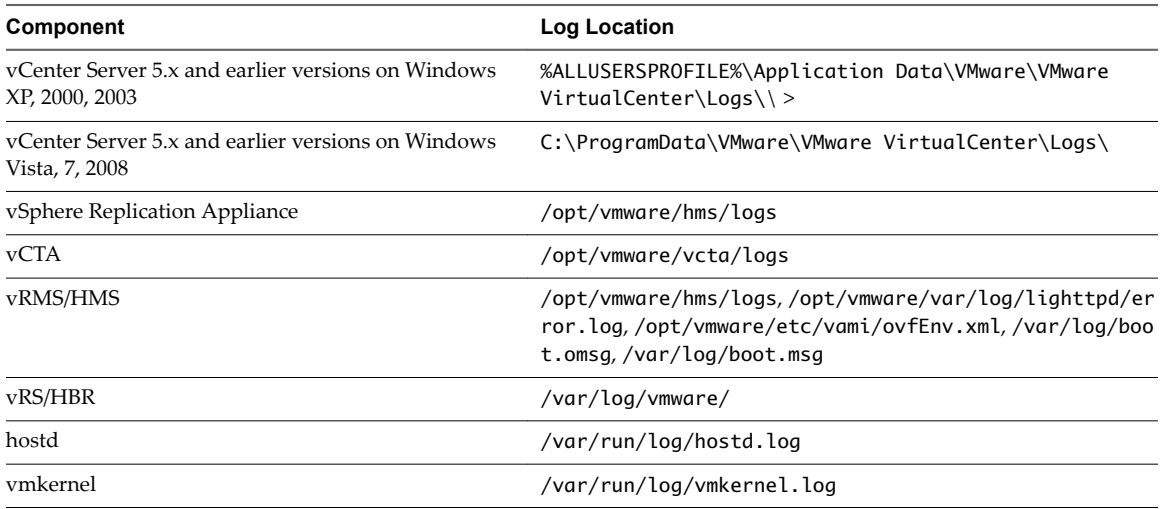

# <span id="page-42-0"></span>**API Reference 7**

The API provides access to the failover, test, and recovery processes.

The API provides access to the vCloud Availability for vCloud Director service including failover and failback, enabling the operations to be scripted or controlled through an external process. Using the API interface operations can be integrated with other services and systems, including integration into web and command-line control systems.

This chapter includes the following topics:

- "API Workflow," on page 43
- ["vCloud Director for Connection & Authentication," on page 44](#page-43-0)
- ["vRS Registration Example," on page 44](#page-43-0)
- ["Enabling Replication Example," on page 46](#page-45-0)
- ["REST Reference," on page 47](#page-46-0)

# **API Workflow**

Configuration and recovery of protected virtual machines uses a fixed process through the API service

To configure and recover virtual machines protected by the service, perform the following tasks in vSphere Replication and service provider environment:

1 Using the vSphere Replication Appliance, specifically the vCenter Server Web Client UI extension, replicate the virtual machines that you plan to protect from your source site to the Service Provider.

You must initiate replication to the cloud by using vSphere Replication at your source site because replication between your source site and the cloud is not symmetrical. You can initiate replication to the cloud from your source site but, for security reasons, you cannot communicate with the virtual machines at your source site from the cloud.

- 2 After replicating your virtual machines to the cloud, call the APIs to list the replications.
- 3 Using API calls test recovery for a virtual machine and clean up the test after you run it.
- 4 In the event that your source site becomes unavailable, recover your virtual machines by using failback API calls.

# <span id="page-43-0"></span>**vCloud Director for Connection & Authentication**

Before starting management through the API, a suitable connection and authentication process must be followed, and then the generated token must be used for further calls.

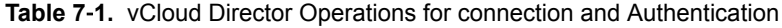

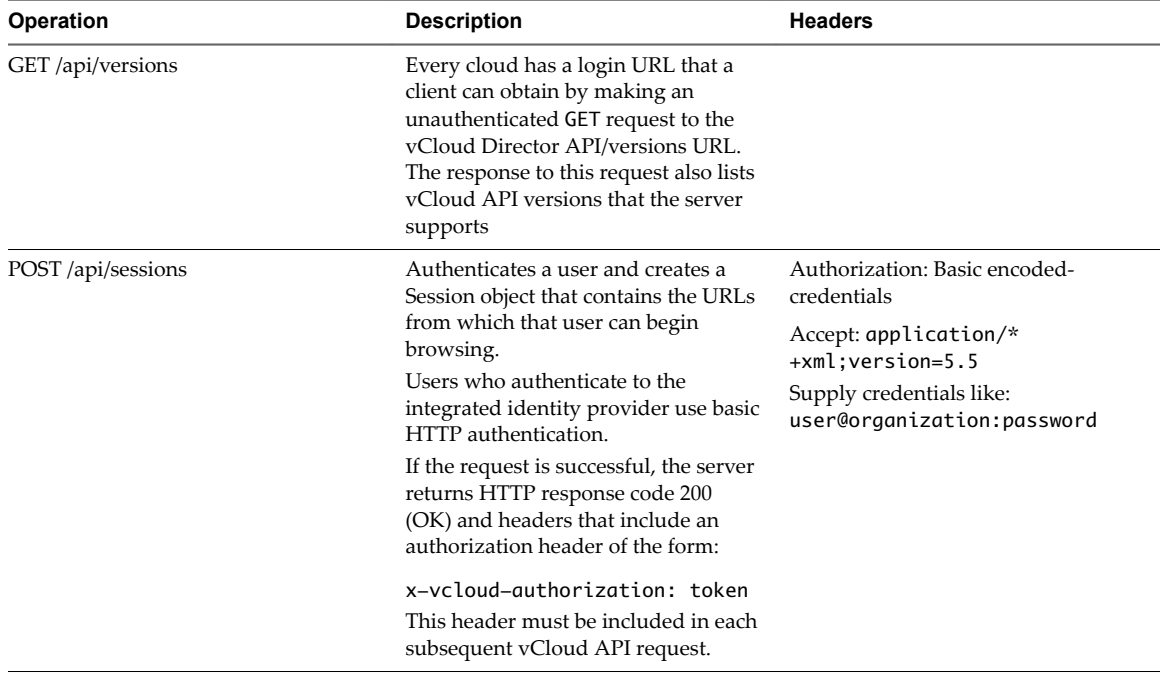

# **vRS Registration Example**

Registering a vRS instance into a vCloud Availability for vCloud Director deployment uses multiple steps and calls to the web service API.

The steps below show the sample process using a combination of the curl tool and shell variables to compose the required requests to register a new vRS instance. The same process can be used for other processes and steps during the installation and deployment.

#### **Prerequisites**

When using the web services API, any tool that can set and request the required information can used. In the example below, the command-line tool curl. The process requires multiple steps, first to obtain the authorization, then the registration URL, and finally the call that performs the registration.

#### **Procedure**

1 Create some variables that will be used in the rest of the registration process:

```
VCD_IP=<IP address or FQDN for the vCD host>
VRS_IP=<IP address or FQDN for the VRS host>
VRS_THUMBPRINT=`openssl s_client -connect $VRS_IP:5480 \
    -tls1 -verify 0 </dev/null 2>/dev/null | \
openssl x509 -fingerprint -noout | grep Fingerprint | \
head -n1 | \awk -F= '{print $2}'
```
This step configures the IP address of the vRS instance, and the fingerprint required to access the information.

2 Generate variables to be used to hold information for the first access to the API:

```
CONTENT="regVRS-content.txt"
HEADERS="regVRS-headers.txt"
ACCEPT='Accept: application/*+xml;version=5.6'
USER='root@system'
PASS='ca$hc0w'
```
The \$CONTENT variable is a file that will the information returned. The \$HEADERS is the header material used to supply authentication and supported returned types.

3 Authenticate with the vCD API by using curl with the previously set variables.

```
$ curl -k -o "$CONTENT" -D "$HEADERS" -X POST --user "$USER:$PASS" -H "$ACCEPT" "https://$
{VCD_IP}/api/sessions"
```
The information returned from this call will be placed into the two files reference by the variables. One containing the headers, and the other the body.

4 You can confirm that the process completed successfully by checking the content of the header file:

\$ head -n1 \$HEADERS

The returned header should contain a successful HTTP result code 200, for example HTTP/1.1 200 OK.

5 Extract the authorization code from the returned header information. The code must be provided in future requests to authenticate the operations.

\$ grep x-vcloud-authorization "\$HEADERS" | awk -F : '{print \$2}' | tr -d ' '

6 Create a variable containing the return authorization code:

\$ VCD\_COOKIE=93f2f3f0c07a4355b3466812ddf9987e

- 7 Obtain the URL for the VIM server by submitting another curl request, using the authorization code:
	- \$ curl -k -o "\$CONTENT" -D "\$HEADERS" \ -H "x-vcloud-authorization: \$VCD\_COOKIE" \ -H "\$ACCEPT" \ https://\${VCD\_IP}/api/admin/extension/vimServerReferences

The returned header should contain a successful HTTP result code 200.

8 Extract the VimServerReference from the returned data:

\$ cat \$CONTENT | grep "vmext:VimServerReference" | awk -F\" '{print \$2}'

9 Set the returned value into a variable:

\$ VIM\_URL=https://10.158.12.163/api/admin/extension/vimServer/f88ce1f6-f8f3-489b-9f32 fac50b035f2b

10 Build the request body:

```
ACCEPT='Accept: application/*+xml;version=6.0;vr-version=3.0'
REGVRS_BODY="<?xml version=\"1.0\" encoding=\"UTF-8\" standalone=\"yes\"?>
<ns2:ManageVrServerParams xmlns=\"http://www.vmware.com/vcloud/v1.5\" 
xmlns:ns2=\"http://www.vmware.com/vr/v6.0\">
     <ns2:VrThumbprint>${VRS_THUMBPRINT}</ns2:VrThumbprint>
     <ns2:VrManagementURI>https://${VRS_IP}:8123</ns2:VrManagementURI>
<ns2:VrTrafficPort>31031</ns2:VrTrafficPort>
</ns2:ManageVrServerParams>"
```
- <span id="page-45-0"></span>11 Submit the request using the compiled request body:
	- \$ curl -k -o "\$CONTENT" -D "\$HEADERS" \
		- -X POST --data-binary "\$REGVRS\_BODY" \
		- -H "x-vcloud-authorization: \$VCD\_COOKIE" \
		- -H "Content-Type: application/vnd.vmware.hcs.registerVrServerParams+xml" \
		- -H "\$ACCEPT" \${VIM\_URL}/action/registerVrServer

The returned header should contain a successful HTTP result code 200.

12 Extract the URL required to perform the registration:

```
$ cat $CONTENT | grep Link | grep "application/vnd.vmware.vcloud.task+xml" | awk -F\" 
'{print $4}'
```
# TASK\_URL=https://10.158.12.163/api/task/49e6347e-0382-4843-b494-2eea01e77229

13 Submit the final request to perform the registration:

```
$ curl -k -o "$CONTENT" -D "$HEADERS" \
    -H "x-vcloud-authorization: $VCD_COOKIE" -H "$ACCEPT" $TASK_URL
```
The returned header should contain a successful HTTP result code 200.

#### **What to do next**

Examine the content of the returned information and verify that the progress is 100 and that there are no errors listed. The vRS instance should now be registered.

# **Enabling Replication Example**

Enabling replication for a VM a vCloud Availability for vCloud Director deployment uses multiple steps and calls to the web service API.

During the replication enablement process, the steps must be completed by a vCloud Director administrator.

#### **Prerequisites**

When using the web services API, any tool that can set and request the required information can used. In the example below, the command-line tool curl. The process requires multiple steps, first to obtain the authorization, then the registration URL, and finally the call that performs the registration.

#### **Procedure**

1 Create some variables that will be used in the rest of the process:

```
CONTENT="regOrg-content.txt"
HEADERS="regOrg-headers.txt"
ACCEPT='Accept: application/*+xml;version=5.6'
USER='administrator@System'
PASS='.s3cr3tP@ssw0rd!'
VCD_IP=10.158.12.128
```
2 Authenticate with the vCD API by using curl with the previously set variables. The authorization token returned will need to be used in all further commands.

```
# curl -k -o "$CONTENT" -D "$HEADERS" -X POST --user "$USER:$PASS" \
 -H "$ACCEPT" "https://${VCD_IP}/api/sessions"
```
Extract the authorization code from the returned header information:

```
# head -n1 $HEADERS
# grep x-vcloud-authorization "$HEADERS" | awk -F : '{print $2}' | tr -d ' '
```
- <span id="page-46-0"></span>4 Set a variable to contain the authorization code:
	- # VCD\_COOKIE=93f2f3f0c07a4355b3466812ddf9987e
- 5 Obtain a list of configured organisations to identify the correct organization where the replication will be enabled:

```
# curl -k -o "$CONTENT" -D "$HEADERS" \
 -H "x-vcloud-authorization: $VCD_COOKIE" \
 -H "$ACCEPT" https://${VCD_IP}/api/org
```
6 Extract the organization:

```
# head -n1 $HEADERS
# cat $CONTENT | grep "application/vnd.vmware.vcloud.org+xml" | awk -F\" '{print $4 ":" $2}'
```
7 Obtain a list of the VDCs within the organization:

```
# curl -k -o "$CONTENT" -D "$HEADERS" -H "x-vcloud-authorization: $VCD_COOKIE" \
  -H "$ACCEPT" https://10.158.12.163/api/org/0be6ca24-5769-413e-b121-2d7290310dcb
# head -n1 $HEADERS
```
- # cat \$CONTENT | grep "application/vnd.vmware.vcloud.vdc+xml" | awk -F\" '{print \$6 ":" \$4}'
- 8 Obtain the registration URL required to enable replication to the selected organization:

```
# curl -k -o "$CONTENT" -D "$HEADERS" -H "x-vcloud-authorization: $VCD_COOKIE" \
  -H "$ACCEPT" https://10.158.12.163/api/vdc/0de76523-a3ec-4b90-878d-007527127ce0
# head -n1 $HEADERS
# cat $CONTENT | grep "enableReplication" | awk -F\" '{print $4}'
```
9 Enable replication by submitting a POST request using the URL retrieved in the previous step.

```
# curl -k -o "$CONTENT" -D "$HEADERS" -X POST -H "x-vcloud-authorization: $VCD_COOKIE" \
  -H "$ACCEPT" \
  https://10.158.12.163/api/vdc/0de76523-a3ec-4b90-878d-007527127ce0/action/enableReplication
# head -n1 $HEADERS
# cat $CONTENT | grep Link | grep "application/vnd.vmware.vcloud.task+xml" | awk -F\" 
'{print $4}'
```
10 Confirm that the task completed successfully to enable replication.

```
# curl -k -o "$CONTENT" -D "$HEADERS" -H "x-vcloud-authorization: $VCD_COOKIE" \
  -H "$ACCEPT" https://10.158.12.163/api/task/49e6347e-0382-4843-b494-2eea01e77229
```
- # head -n1 \$HEADERS
- # cat \$CONTENT

Replication should now be enabled. If the task fails, look for the error, correct, and try to enable replication again.

# **REST Reference**

With the REST API you can control the vCloud Availability for vCloud Director service through an accessible REST API.

**Table 7**‑**2.** List of Operations for vCloud Availability for vCloud Director

| Operation                          | <b>Description</b>                                                |
|------------------------------------|-------------------------------------------------------------------|
| GET /api/vr/versions               | Returns a list of all the supported version types                 |
| GET /api/vdc/{vdc-id}/replications | Returns a list of URIs for incoming replications for the<br>VDC.  |
| GET /api/vdc/{vdc-id}/peers        | Retrieves all VR Peers that are paired with the specified<br>VDC. |

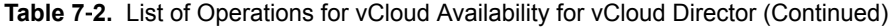

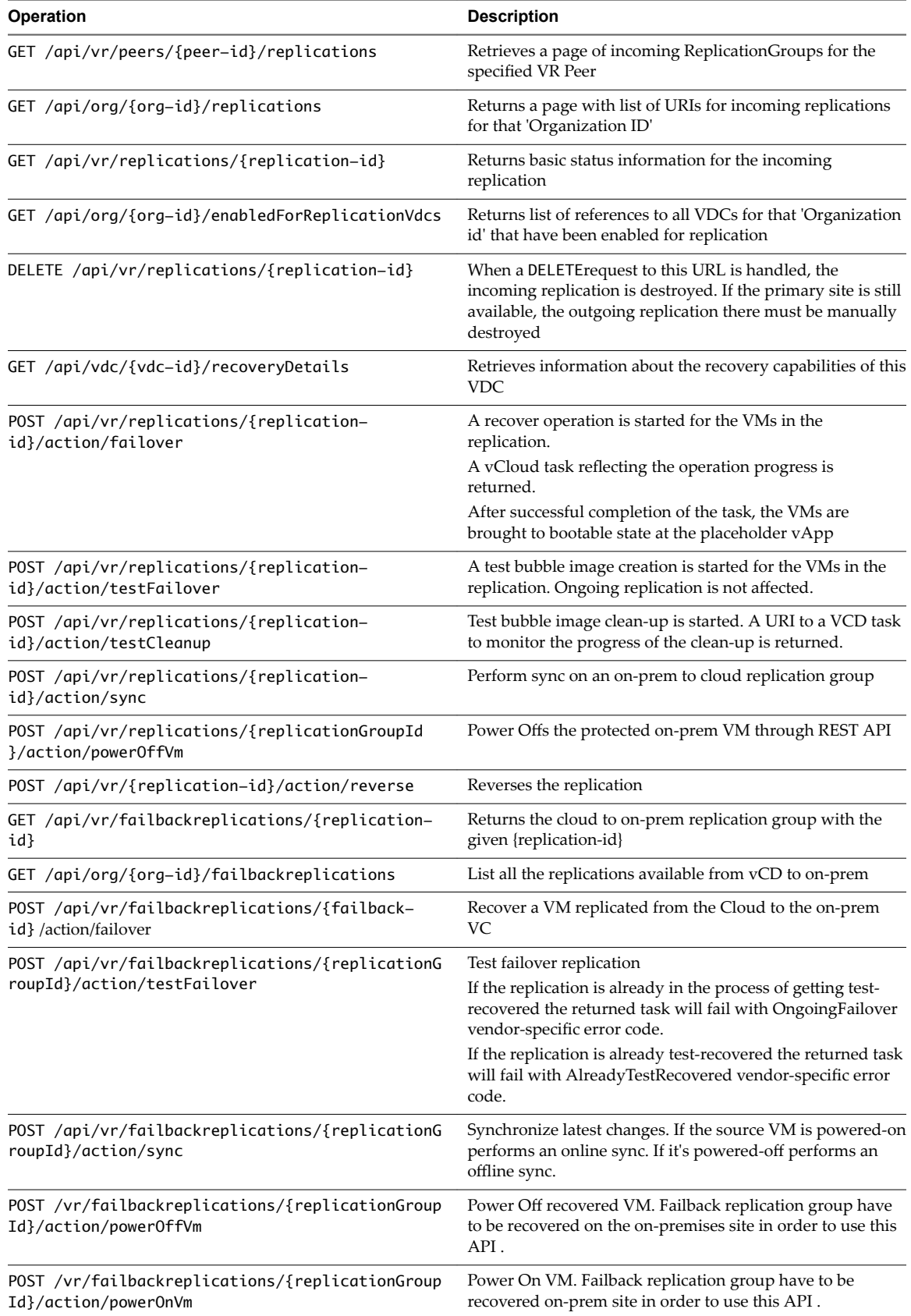

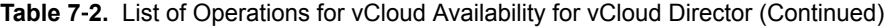

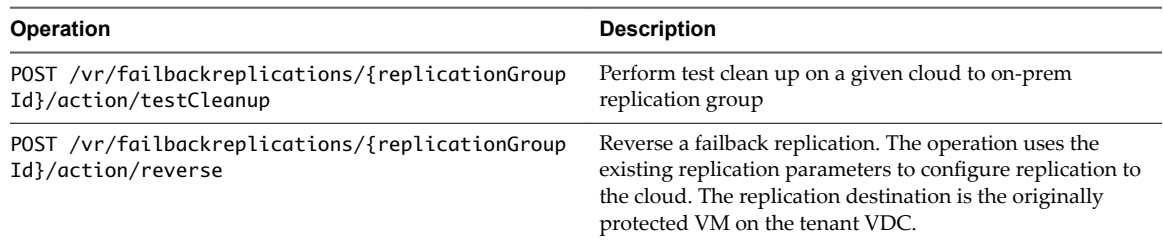

#### **GET /api/vr/versions**

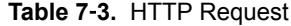

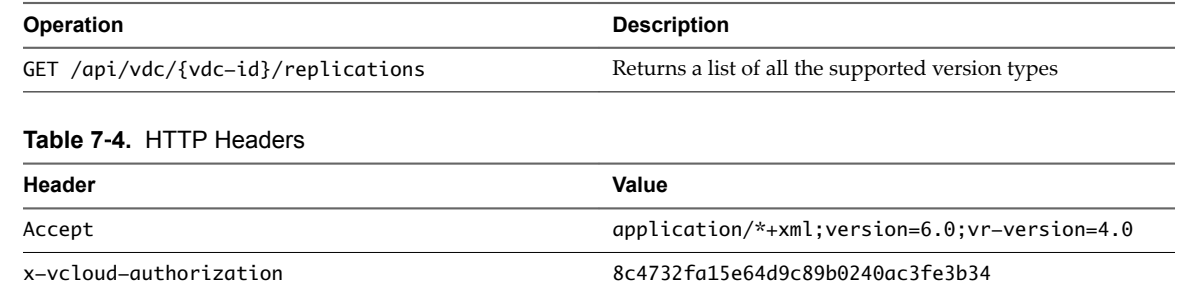

# **GET /api/vdc/{vdc-id}/replications**

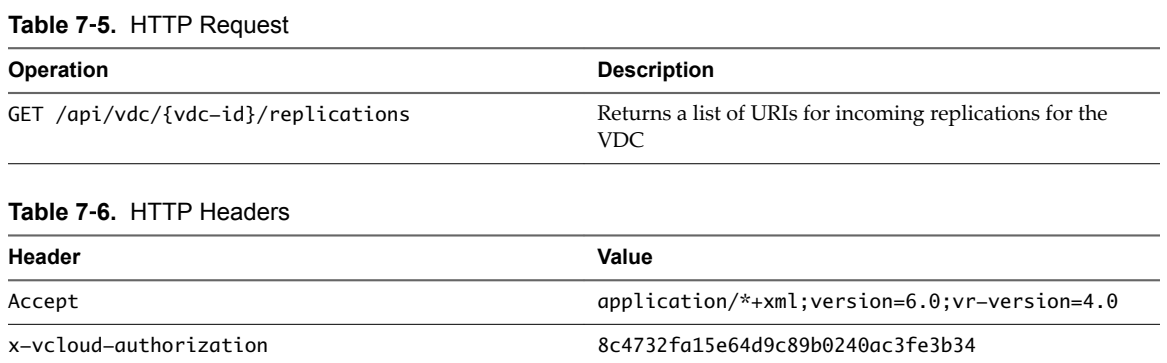

# **GET /api/vdc/{vdc-id}/peers**

#### **Table 7**‑**7.** HTTP Request

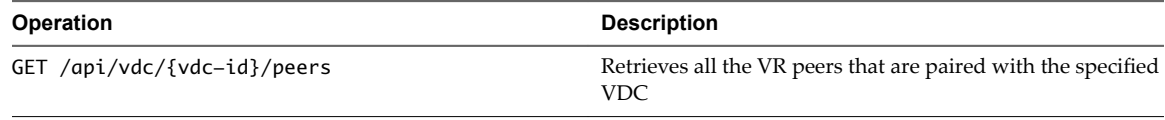

## **Table 7**‑**8.** HTTP Headers

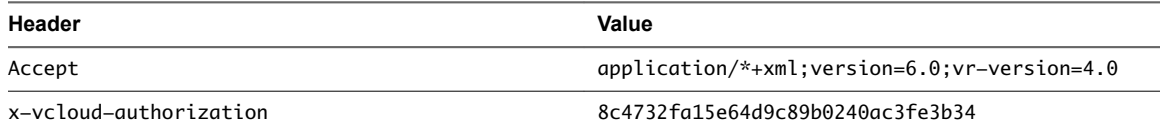

# **GET /api/vr/peers/{peer-id}/replications**

#### **Table 7**‑**9.** HTTP Request

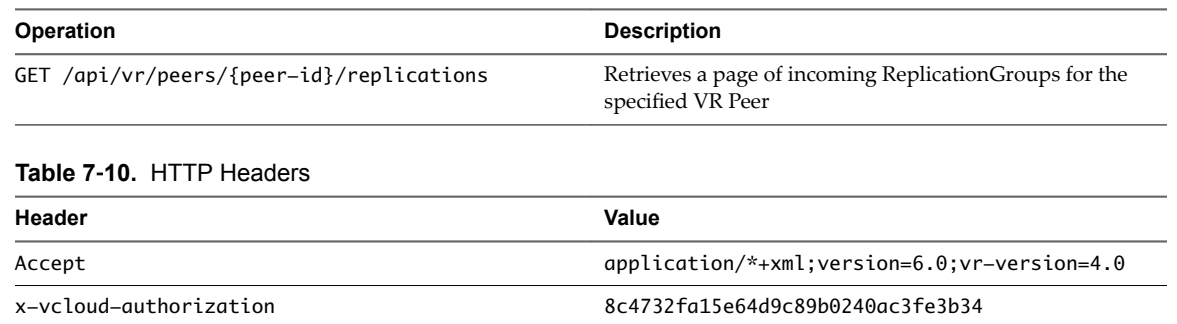

# **GET /api/org/{org-id}/replications**

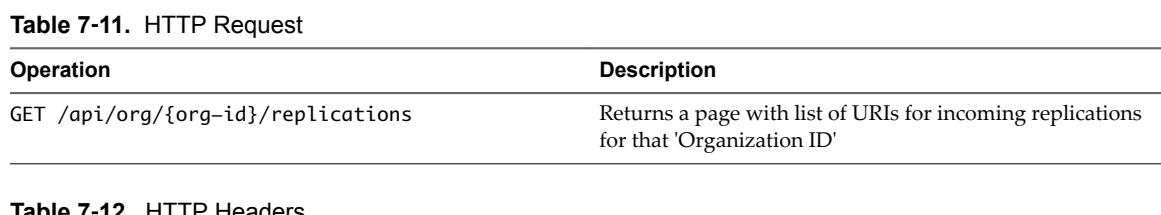

#### **Table 7**‑**12.** HTTP Headers

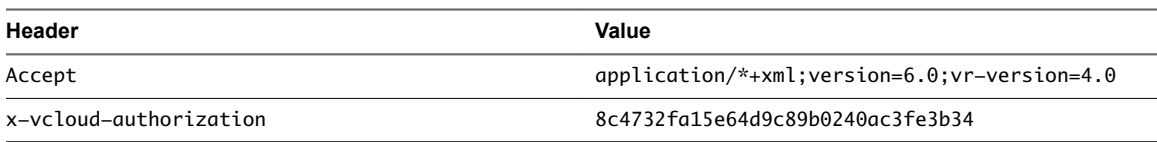

# **GET /api/vr/replications/{replication-id}/**

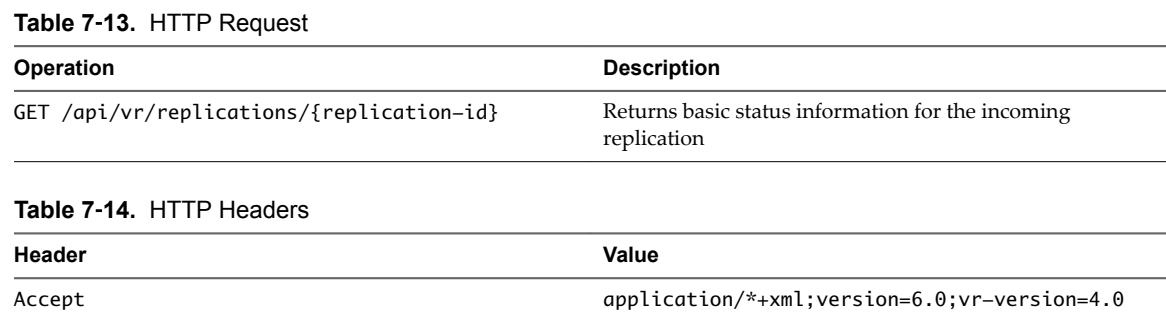

x-vcloud-authorization 8c4732fa15e64d9c89b0240ac3fe3b34

# **GET /api/org/{org-id}/enabledForReplicationVdcs**

#### **Table 7**‑**15.** HTTP Request

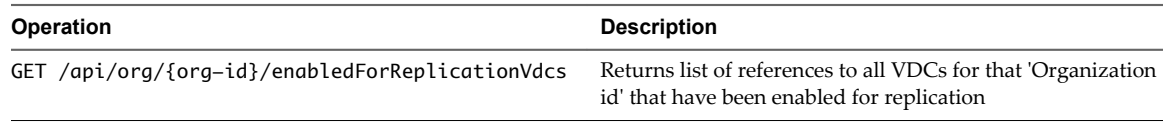

#### **Table 7**‑**16.** HTTP Headers

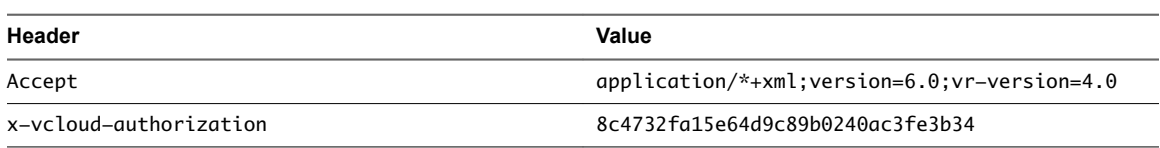

# **DELETE /api/vr/replications/{replication-id}**

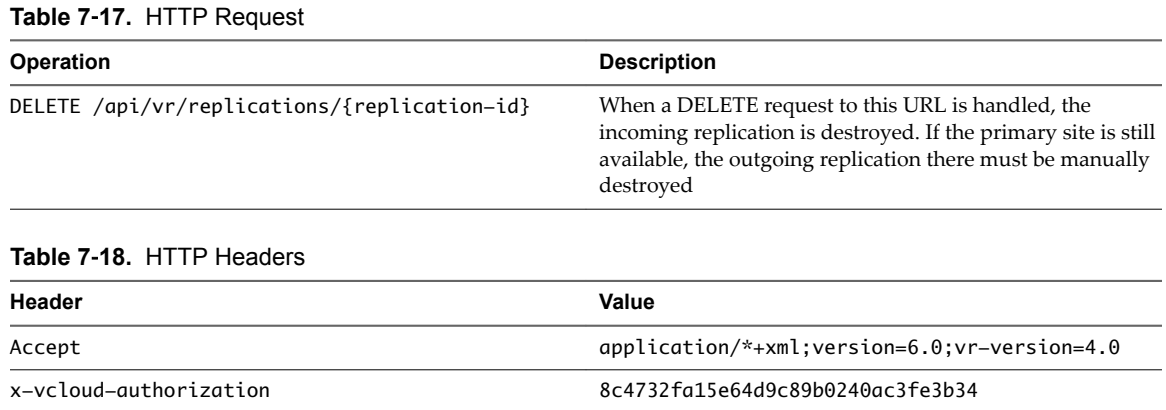

# **GET /api/vdc/{vdc-id}/recoveryDetails**

#### **Table 7**‑**19.** HTTP Request

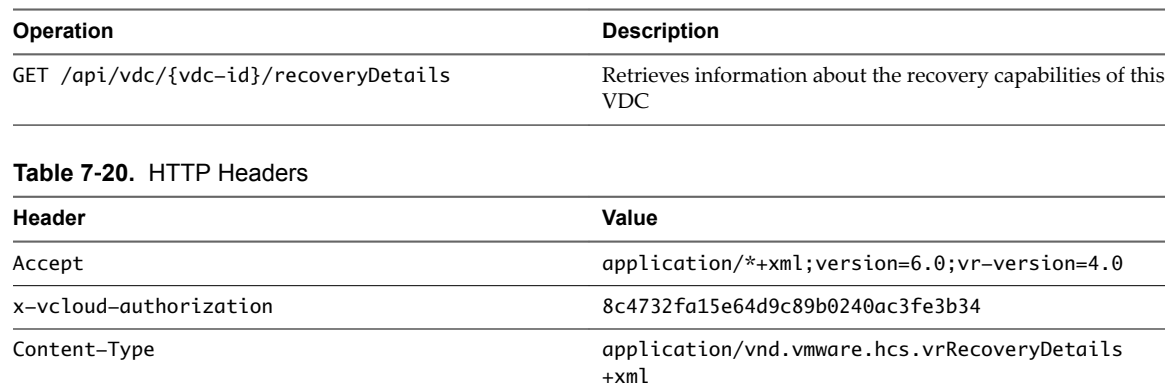

# **POST /api/vr/replications/{replication-id}/action/failover**

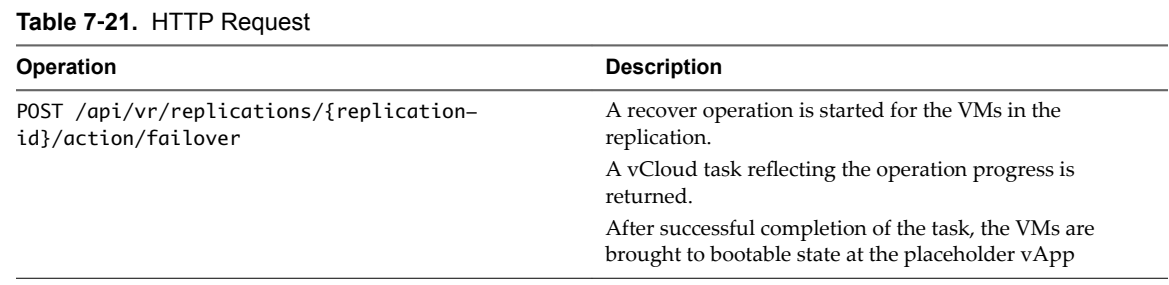

#### **Table 7**‑**22.** HTTP Headers

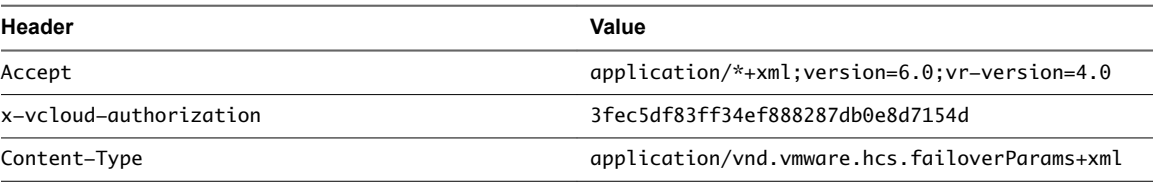

#### **Table 7**‑**22.** HTTP Headers

#### **Body Payload**

```
<?xml version="1.0" encoding="UTF-8" standalone="yes"?>
<ns2:FailoverParams xmlns="http://www.vmware.com/vcloud/v1.5" 
xmlns:ns2="http://www.vmware.com/vr/v6.0" 
xmlns:ns3="http://schemas.dmtf.org/ovf/envelope/1" 
xmlns:ns4="http://schemas.dmtf.org/wbem/wscim/1/cim-schema/2/CIM_VirtualSystemSettingData" 
xmlns:ns5="http://schemas.dmtf.org/wbem/wscim/1/common" 
xmlns:ns6="http://schemas.dmtf.org/wbem/wscim/1/cim-schema/2/CIM_ResourceAllocationSettingData" 
xmlns:ns7="http://schemas.dmtf.org/ovf/environment/1">
<ns2:PowerOn>true</ns2:PowerOn>
</ns2:FailoverParams>
```
# **POST /api/vr/replications/{replication-id}/action/testFailover**

#### **Table 7**‑**23.** HTTP Request

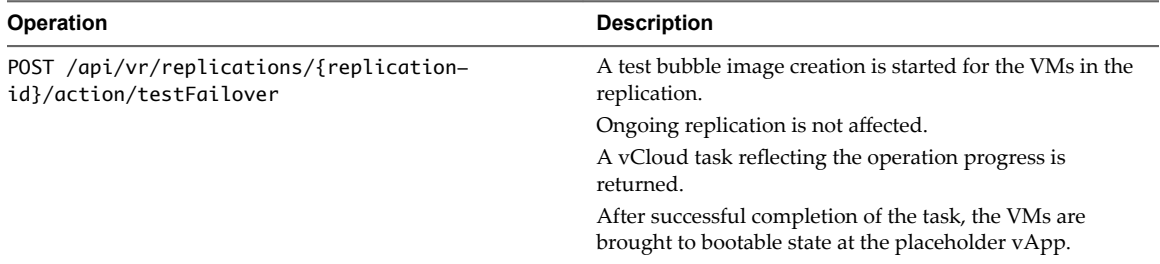

#### **Table 7**‑**24.** HTTP Headers

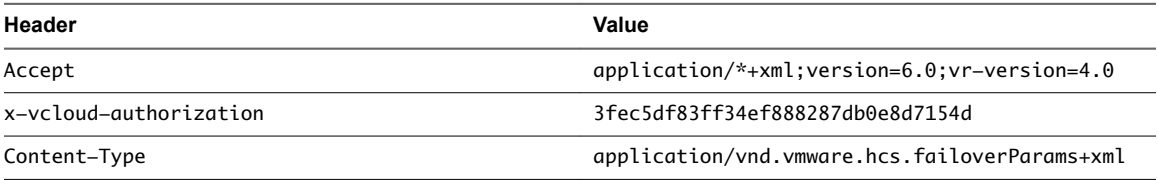

#### **Table 7**‑**24.** HTTP Headers

#### **Body Payload**

```
<?xml version="1.0" encoding="UTF-8" standalone="yes"?>
<ns2:FailoverParams xmlns="http://www.vmware.com/vcloud/v1.5" 
xmlns:ns2="http://www.vmware.com/vr/v6.0" 
xmlns:ns3="http://schemas.dmtf.org/ovfenvelope/1" 
xmlns:ns4="http://schemas.dmtf.org/wbem/wscim/1/cim-schema/2/CIM_VirtualSystemSettingData" 
xmlns:ns5="http://schemas.dmtf.org/wbem/wscim/1/common" 
xmlns:ns6="http://schemas.dmtf.org/wbem/wscim/1/cim-schema/2/CIM_ResourceAllocationSettingData" 
xmlns:ns7="http://schemas.dmtf.org/ovf/environment/1">
<ns2:PowerOn>true</ns2:PowerOn>
</ns2:FailoverParams>
```
#### **Table 7**‑**24.** HTTP Headers

#### **Alternative Body Payload without automatically powering on vApp**

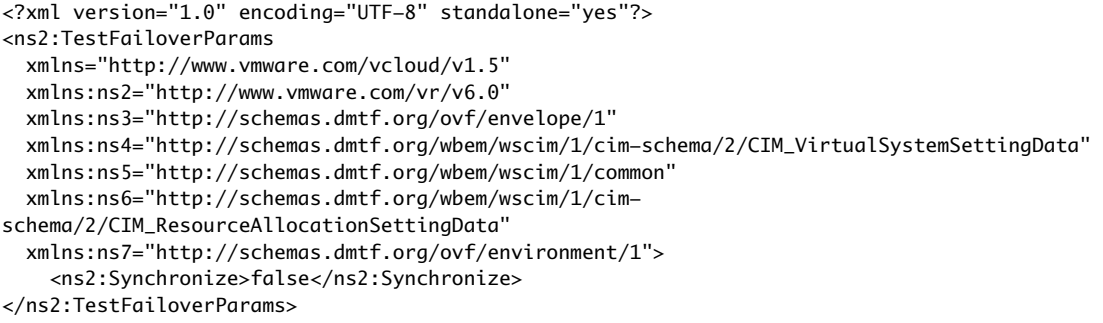

# **POST /api/vr/replications/{replication-id}/action/testCleanup**

#### **Table 7**‑**25.** HTTP Request

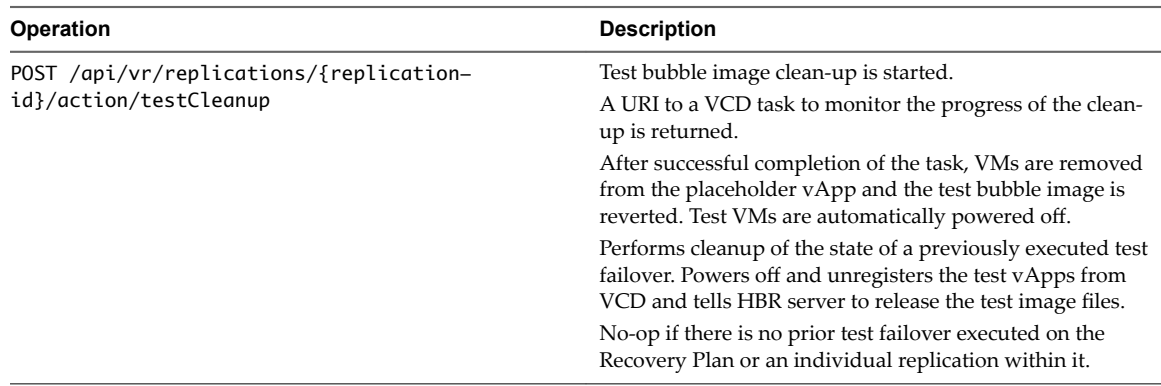

#### **Table 7**‑**26.** HTTP Headers

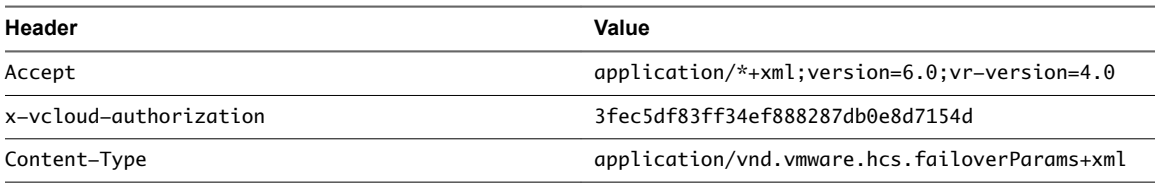

#### **Table 7**‑**26.** HTTP Headers

#### **Body Payload**

```
<?xml version="1.0" encoding="UTF-8" standalone="yes"?><ns2:SyncParams 
xmlns="http://www.vmware.com/vcloud/v1.5" 
         xmlns:ns2="http://www.vmware.com/vr/v6.0" 
         xmlns:ns3="http://schemas.dmtf.org/ovf/envelope/1" 
         xmlns:ns4="http://schemas.dmtf.org/wbem/wscim/1/cim-
schema/2/CIM_VirtualSystemSettingData" 
         xmlns:ns5="http://schemas.dmtf.org/wbem/wscim/1/common" 
         xmlns:ns6="http://schemas.dmtf.org/wbem/wscim/1/cim-
schema/2/CIM_ResourceAllocationSettingData" 
         xmlns:ns7="http://schemas.dmtf.org/ovf/environment/1">
         <ns2:RepeatOngoingOnlineSync>false</ns2:RepeatOngoingOnlineSync>
</ns2:SyncParams>
```
# **POST /api/vr/replications/{replication-id}/action/sync**

#### **Table 7**‑**27.** HTTP Request

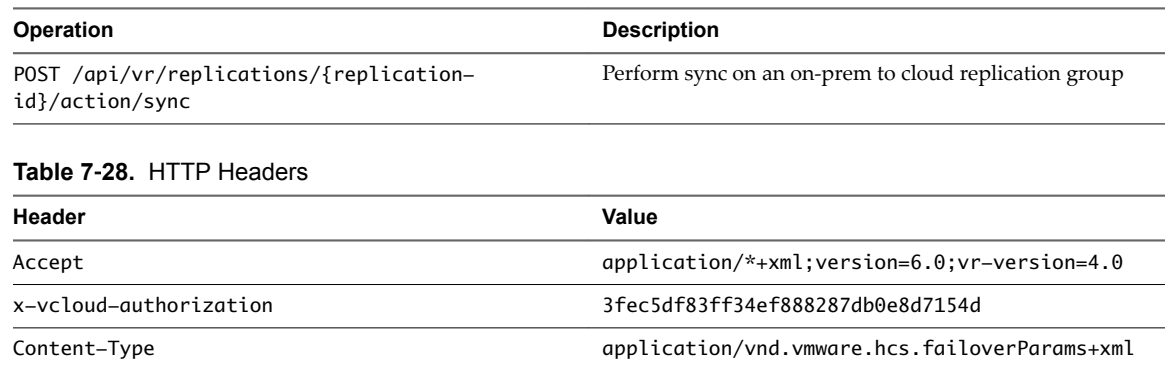

# **POST /api/vr/replications/{replicationGroupId}/action/powerOffVm**

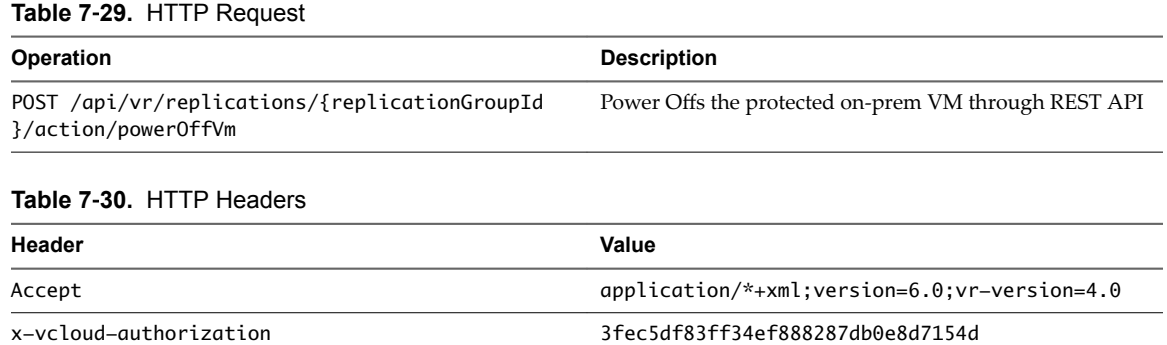

Content-Type application/vnd.vmware.hcs.failoverParams+xml

# **POST /api/vr/{replication-id}/action/reverse**

#### **Table 7**‑**31.** HTTP Request

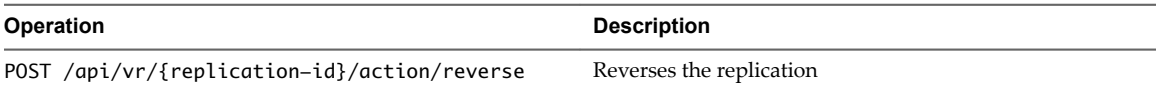

#### **Table 7**‑**32.** HTTP Headers

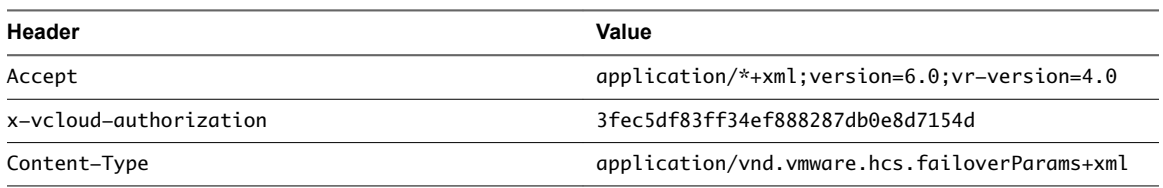

# **GET /api/vr/failbackreplications/{replication-id}**

## **Table 7**‑**33.** HTTP Request

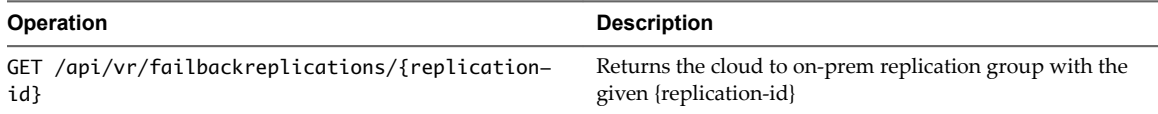

#### **Table 7**‑**34.** HTTP Headers

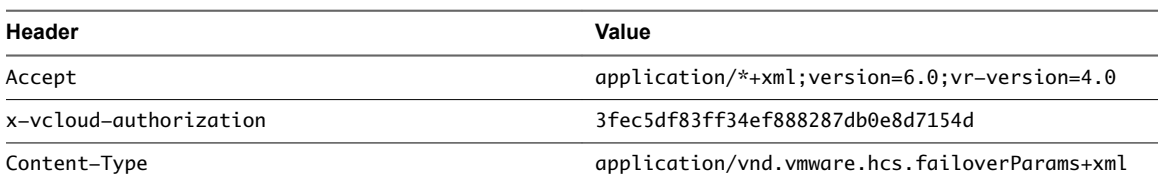

# **GET /api/org/{org-id}/failbackreplications**

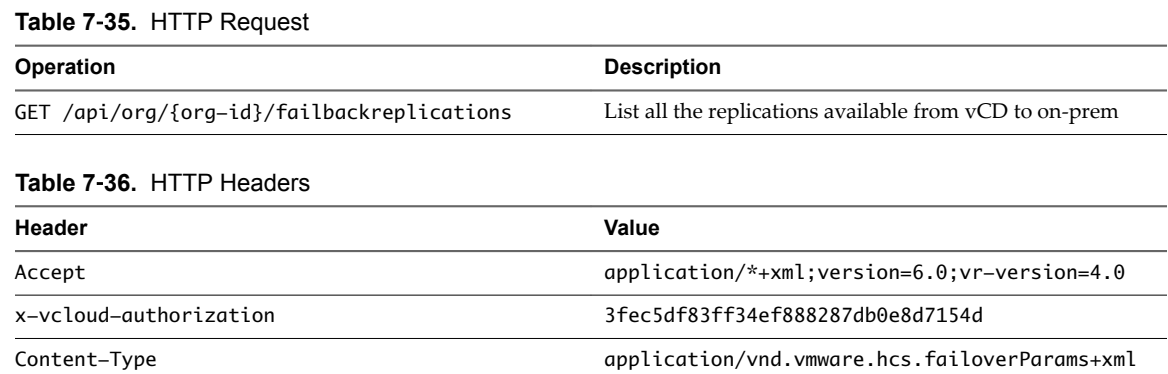

# **POST /api/vr/failbackreplications/{failback-id}/action/failover**

#### **Table 7**‑**37.** HTTP Request

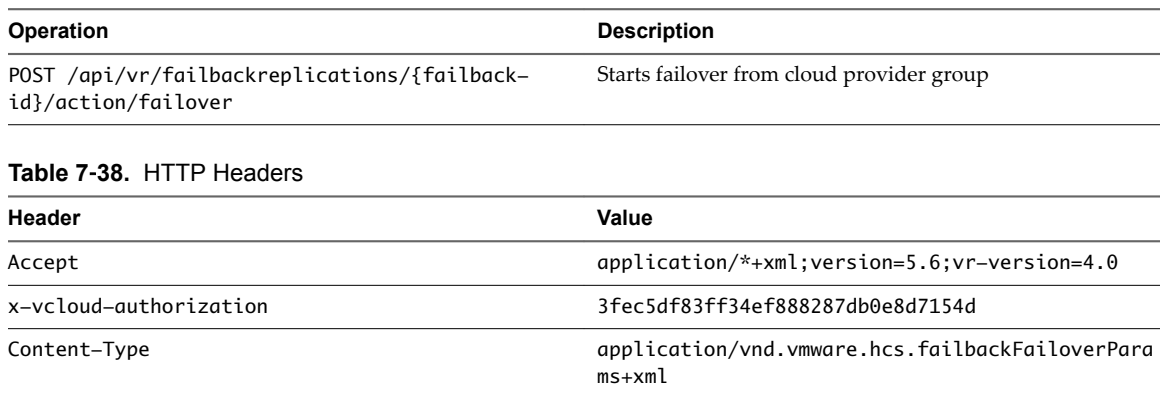

#### **Table 7**‑**38.** HTTP Headers

#### **Body Payload**

```
<?xml version="1.0" encoding="UTF-8" standalone="yes"?>
<ns2:FailbackFailoverParams xmlns="http://www.vmware.com/vcloud/v1.5" 
xmlns:ns2="http://www.vmware.com/vr/v6.0" 
xmlns:ns3="http://schemas.dmtf.org/ovf/envelope/1" 
xmlns:ns4="http://schemas.dmtf.org/wbem/wscim/1/cim-schema/2/CIM_VirtualSystemSettingData" 
xmlns:ns5="http://schemas.dmtf.org/wbem/wscim/1/common" 
xmlns:ns6="http://schemas.dmtf.org/wbem/wscim/1/cim-schema/2/CIM_ResourceAllocationSettingData" 
xmlns:ns7="http://schemas.dmtf.org/ovf/environment/1">
<ns2:PowerOn>true</ns2:PowerOn>
</ns2:FailbackFailoverParams>
```
# **POST /api/vr/failbackreplications/{replicationGroupId}/action/testFailover**

#### **Table 7**‑**39.** HTTP Request

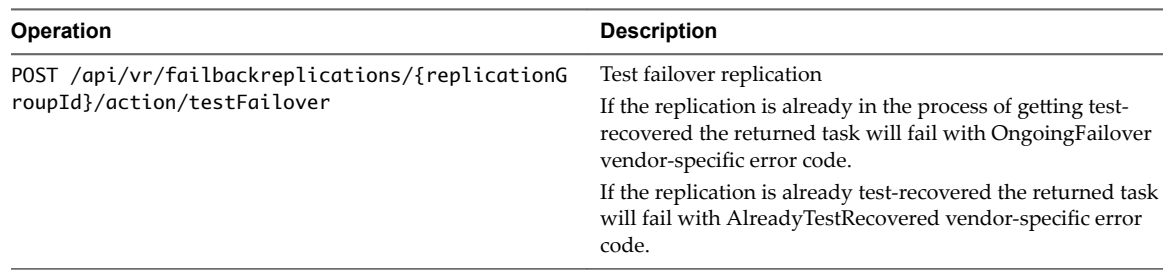

#### **Table 7**‑**40.** HTTP Headers

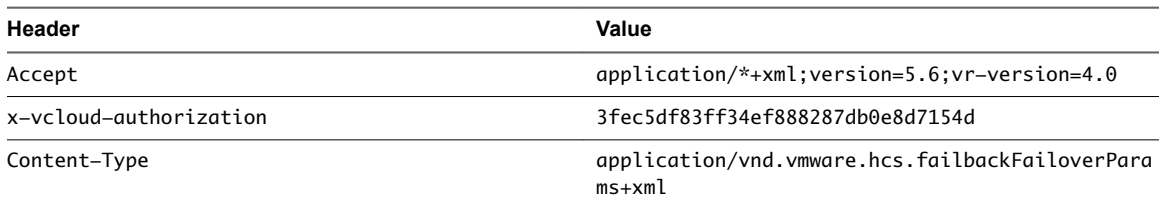

#### **Table 7**‑**40.** HTTP Headers

#### **Body Payload**

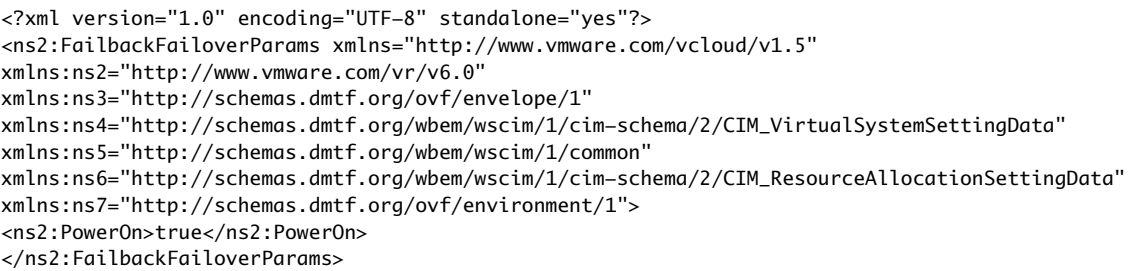

# **POST /api/vr/failbackreplications/{replicationGroupId}/action/sync**

#### **Table 7**‑**41.** HTTP Request

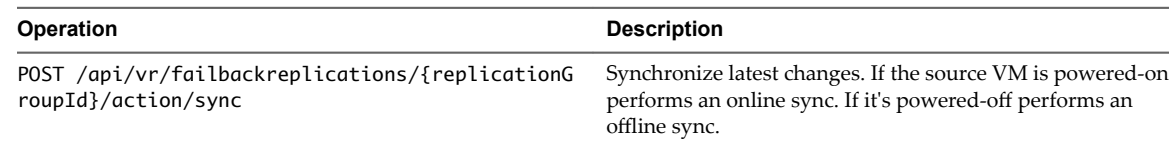

#### **Table 7**‑**42.** HTTP Headers

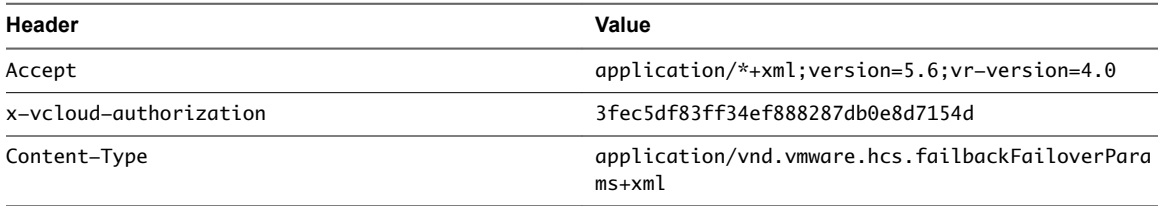

#### **Table 7**‑**42.** HTTP Headers

#### **Body Payload**

<?xml version="1.0" encoding="UTF-8" standalone="yes"?> <ns2:FailbackFailoverParams xmlns="http://www.vmware.com/vcloud/v1.5" xmlns:ns2="http://www.vmware.com/vr/v6.0" xmlns:ns3="http://schemas.dmtf.org/ovf/envelope/1" xmlns:ns4="http://schemas.dmtf.org/wbem/wscim/1/cim-schema/2/CIM\_VirtualSystemSettingData" xmlns:ns5="http://schemas.dmtf.org/wbem/wscim/1/common" xmlns:ns6="http://schemas.dmtf.org/wbem/wscim/1/cim-schema/2/CIM\_ResourceAllocationSettingData" xmlns:ns7="http://schemas.dmtf.org/ovf/environment/1"> <ns2:PowerOn>true</ns2:PowerOn> </ns2:FailbackFailoverParams>

# **POST /vr/failbackreplications/{replicationGroupId}/action/powerOffVm**

#### **Table 7**‑**43.** HTTP Request

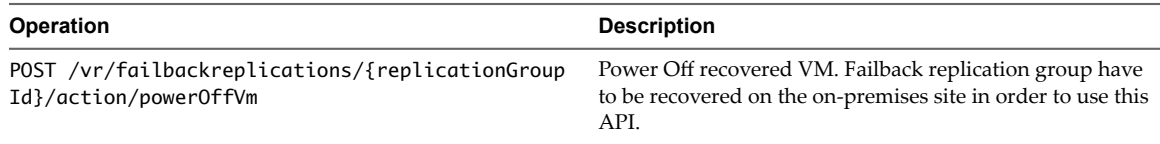

#### **Table 7**‑**44.** HTTP Headers

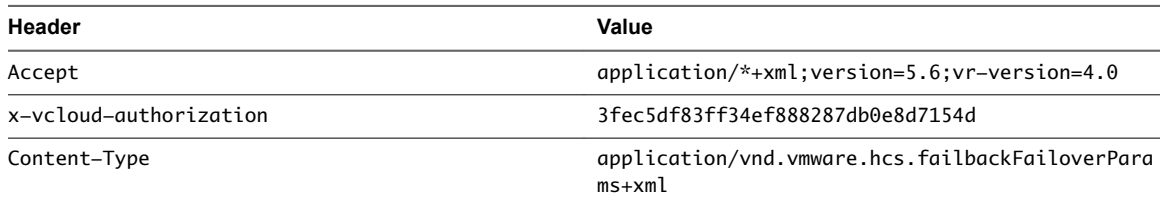

#### **Table 7**‑**44.** HTTP Headers

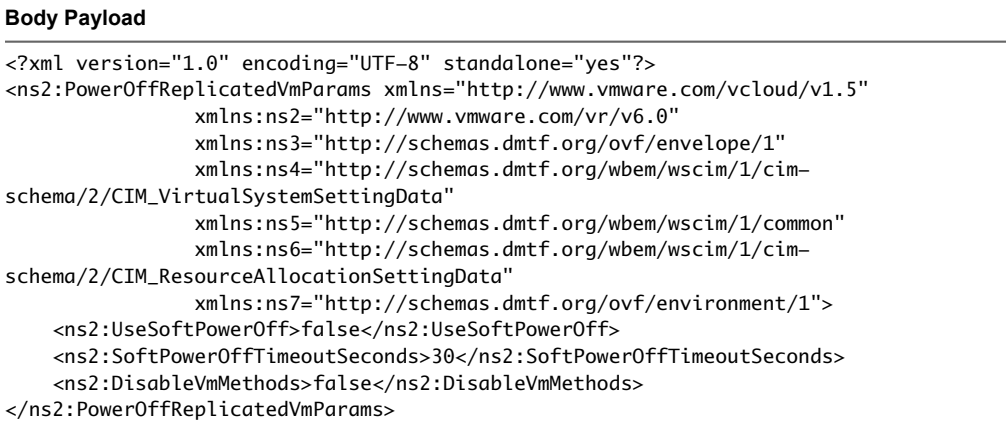

# **POST /vr/failbackreplications/{replicationGroupId}/action/powerOnVm**

#### **Table 7**‑**45.** HTTP Request

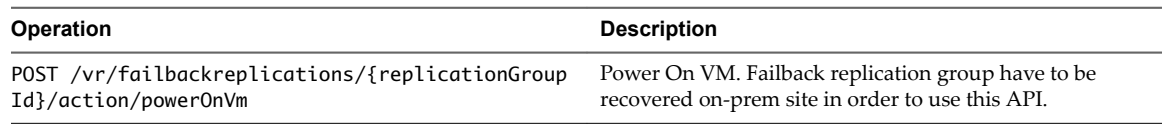

#### **Table 7**‑**46.** HTTP Headers

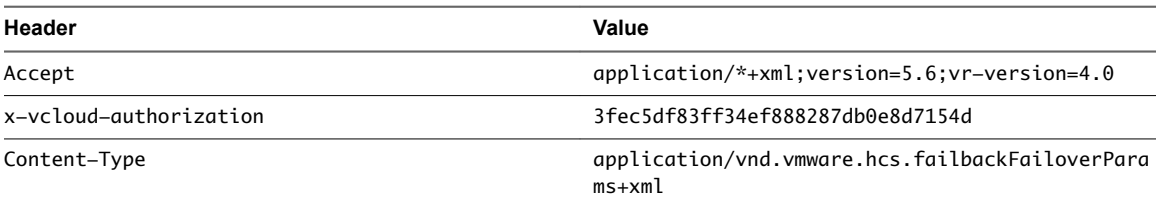

#### **Table 7**‑**46.** HTTP Headers

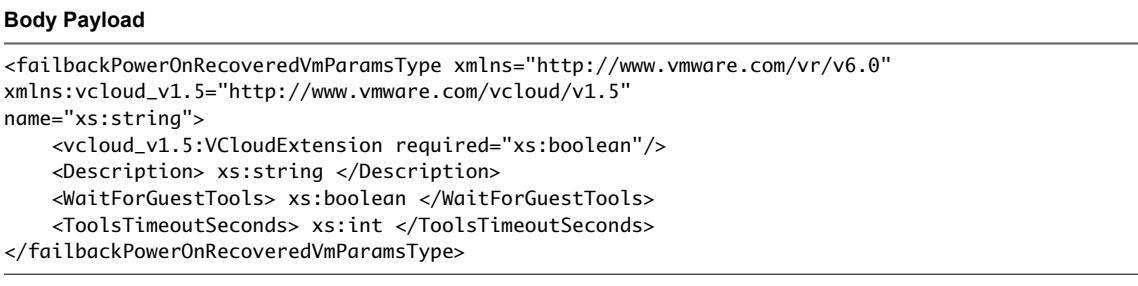

# **POST /vr/failbackreplications/{replicationGroupId}/action/testCleanup**

#### **Table 7**‑**47.** HTTP Request

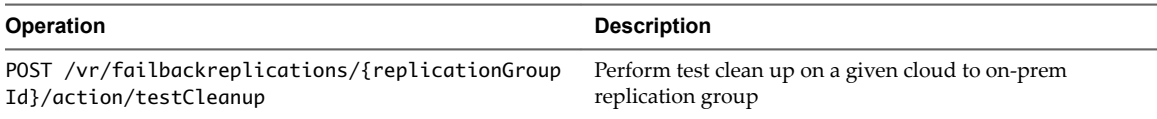

#### **Table 7**‑**48.** HTTP Headers

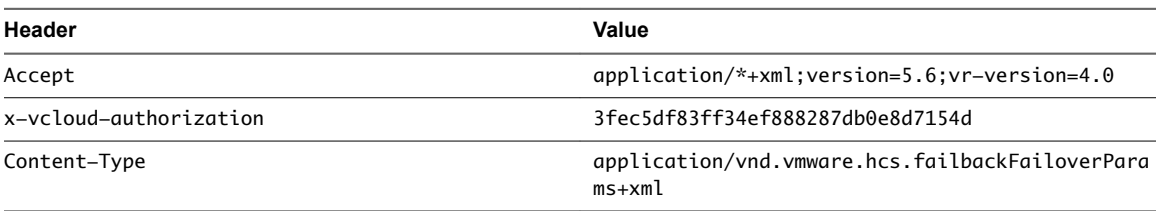

#### **Table 7**‑**48.** HTTP Headers

#### **Body Payload**

<?xml version="1.0" encoding="UTF-8" standalone="yes"?> <ns2:FailbackFailoverParams xmlns="http://www.vmware.com/vcloud/v1.5" xmlns:ns2="http://www.vmware.com/vr/v6.0" xmlns:ns3="http://schemas.dmtf.org/ovf/envelope/1" xmlns:ns4="http://schemas.dmtf.org/wbem/wscim/1/cim-schema/2/CIM\_VirtualSystemSettingData" xmlns:ns5="http://schemas.dmtf.org/wbem/wscim/1/common" xmlns:ns6="http://schemas.dmtf.org/wbem/wscim/1/cim-schema/2/CIM\_ResourceAllocationSettingData" xmlns:ns7="http://schemas.dmtf.org/ovf/environment/1"> <ns2:PowerOn>true</ns2:PowerOn> </ns2:FailbackFailoverParams>

# **POST /vr/failbackreplications/{replicationGroupId}/action/reverse**

#### **Table 7**‑**49.** HTTP Request

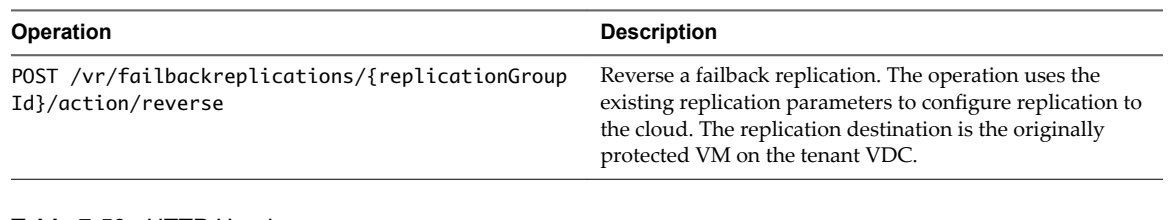

#### **Table 7**‑**50.** HTTP Headers

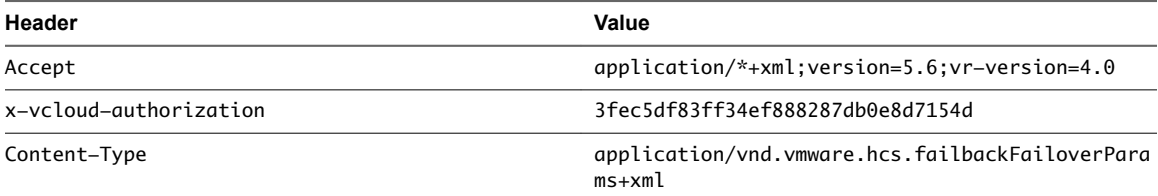

#### **Table 7**‑**50.** HTTP Headers

#### **Body Payload**

<?xml version="1.0" encoding="UTF-8" standalone="yes"?> <ns2:FailbackFailoverParams xmlns="http://www.vmware.com/vcloud/v1.5" xmlns:ns2="http://www.vmware.com/vr/v6.0" xmlns:ns3="http://schemas.dmtf.org/ovf/envelope/1" xmlns:ns4="http://schemas.dmtf.org/wbem/wscim/1/cim-schema/2/CIM\_VirtualSystemSettingData" xmlns:ns5="http://schemas.dmtf.org/wbem/wscim/1/common" xmlns:ns6="http://schemas.dmtf.org/wbem/wscim/1/cim-schema/2/CIM\_ResourceAllocationSettingData" xmlns:ns7="http://schemas.dmtf.org/ovf/environment/1"> <ns2:PowerOn>true</ns2:PowerOn> </ns2:FailbackFailoverParams>

NOTE The on-prem VM needs to be powered off for this to work

vCloud Availability for vCloud Director 1.0

# <span id="page-60-0"></span>**Useful Operations 8**

Useful operations for administering a vCloud Availability for vCloud Director installation.

# **Register vCloud Director with Shared SSO**

Register vCloud Director with Shared SSO to which all backing resource vCenter Servers are registered.

Register VCD with lookup service of the tenant VC through REST API(do not user VCD UI)

```
PUT https://<vcd ip>:<port>/api/admin/extension/settings/lookupService
Accept: application/*+xml;version=6.0 
Content-Type: application/*+xml;version=6.0 
<LookupServiceParams xmlns="http://www.vmware.com/vcloud/extension/v1.5" 
xmlns:vcloud_v1.5="http://www.vmware.com/vcloud/v1.5" 
userName="SSO_ADMIN_USER" password="SSO_ADMIN_USER_PASS"><LookupServiceUrl>https://{SSO_URL_IP}:
7444/lookupservice/sdk</LookupServiceUrl> 
</LookupServiceParams>
```
Nore Here onwards vCloud Director can be accessed only with this URL https://VCD IP or hostname/cloud/login.jsp.

#### Enable SSO in vCloud Director UI: **Administration > Federation > Use vSphere Single Sign On**

This chapter includes the following topics:

- "Changing or Renewing SSL Certificates in vCloud Director," on page 61
- "RabbitMQ SSL Install/Configuration," on page 62
- "Securing vRS Traffic," on page 63

# **Changing or Renewing SSL Certificates in vCloud Director**

Changing or renewing a certificate in vCloud Director requires removing the existing registered certificate and adding the new one

Within the vCloud Director GUI

#### **Prerequisites**

If you must change the SSL certificate in vCloud Director, you must re-register it with the SSO instance.

#### **Procedure**

- 1 Go to **Administration > Federation**
- 2 Select Unregister

<span id="page-61-0"></span>3 To register use the API call shown:

```
PUT https://<vcd ip>:<port>/api/admin/extension/settings/lookupService 
Accept: application/*+xml;version=6.0 
Content-Type: application/*+xml;version=6.0 
<LookupServiceParams xmlns="http://www.vmware.com/vcloud/extension/v1.5" 
xmlns:vcloud_v1.5="http://www.vmware.com/vcloud/v1.5" 
userName="SSO_ADMIN_USER" 
password="SSO_ADMIN_USER_PASS"><LookupServiceUrl>https://{SSO_URL_IP}:
7444/lookupservice/sdk</LookupServiceUrl> 
</LookupServiceParams>
```
4 Restart cloud provider vRMS and vRCS instances.

# **RabbitMQ SSL Install/Configuration**

RabbitMQ is used to exchange messages within a vCloud Director environment. Existing deployments will need to be updated to include SSL support.

# **Download an install RabbitMQ**

- # wget https://www.rabbitmq.com/releases/erlang/erlang-18.3-1.el6.x86\_64.rpm
- # rpm -i erlang-18.3-1.el6.x86\_64.rpm
- # wget http://www.rabbitmq.com/releases/rabbitmq-server/v3.6.1/rabbitmq-server-3.6.1-1.noarch.rpm
- # rpm --import https://www.rabbitmq.com/rabbitmq-signing-key-public.asc
- # rpm -i rabbitmq-server-3.6.1-1.noarch.rpm

# **Create self signed Certificates**

- # wget https://github.com/michaelklishin/tls-gen/archive/master.zip
- # unzip master.zip
- # cd tls-get-master/basic

Replace vcd-db.gcp.local with your domain:

```
# CN=vcd-db.gcp.local PASSWORD=vmware make
```

```
# mv testca/ /etc/rabbitmq/
```

```
# mv server/ /etc/rabbitmq/
```

```
# mv server/ /etc/rabbitmq/
```
Set Owner:

```
# chown -R rabbitmq: /etc/rabbitmq/testca
# chown -R rabbitmq: /etc/rabbitmq/server
```

```
# chown -R rabbitmq: /etc/rabbitmq/client
```
Create the file /etc/rabbitmq/rabbitmq.config

```
\lceil {ssl, [{versions, ['tlsv1.2', 'tlsv1.1', tlsv1]}]},
  {rabbit, [
      {ssl_listeners, [5671]},
      {ssl_options, [{cacertfile,"/etc/rabbitmq/testca/cacert.pem"},
                      {certfile,"/etc/rabbitmq/server/cert.pem"},
                      {keyfile,"/etc/rabbitmq/server/key.pem"},
             {versions, ['tlsv1.2', 'tlsv1.1', tlsv1]},
             {ciphers, ["ECDHE-ECDSA-AES256-GCM-SHA384","ECDHE-RSA-AES256-GCM-SHA384",
              "ECDHE-ECDSA-AES256-SHA384","ECDHE-RSA-AES256-SHA384",
              "ECDH-ECDSA-AES256-GCM-SHA384","ECDH-RSA-AES256-GCM-SHA384",
```
<span id="page-62-0"></span> "ECDH-ECDSA-AES256-SHA384","ECDH-RSA-AES256-SHA384", "DHE-RSA-AES256-GCM-SHA384","DHE-DSS-AES256-GCM-SHA384", "DHE-RSA-AES256-SHA256","DHE-DSS-AES256-SHA256","AES256-GCM-SHA384", "AES256-SHA256","ECDHE-ECDSA-AES128-GCM-SHA256", "ECDHE-RSA-AES128-GCM-SHA256","ECDHE-ECDSA-AES128-SHA256", "ECDHE-RSA-AES128-SHA256","ECDH-ECDSA-AES128-GCM-SHA256", "ECDH-RSA-AES128-GCM-SHA256","ECDH-ECDSA-AES128-SHA256", "ECDH-RSA-AES128-SHA256","DHE-RSA-AES128-GCM-SHA256", "DHE-DSS-AES128-GCM-SHA256","DHE-RSA-AES128-SHA256","DHE-DSS-AES128-SHA256", "AES128-GCM-SHA256","AES128-SHA256","ECDHE-ECDSA-AES256-SHA", "ECDHE-RSA-AES256-SHA","DHE-RSA-AES256-SHA","DHE-DSS-AES256-SHA", "ECDH-ECDSA-AES256-SHA","ECDH-RSA-AES256-SHA","AES256-SHA", "ECDHE-ECDSA-DES-CBC3-SHA","ECDHE-RSA-DES-CBC3-SHA","EDH-RSA-DES-CBC3-SHA", "EDH-DSS-DES-CBC3-SHA","ECDH-ECDSA-DES-CBC3-SHA","ECDH-RSA-DES-CBC3-SHA", "DES-CBC3-SHA","ECDHE-ECDSA-AES128-SHA","ECDHE-RSA-AES128-SHA", "DHE-RSA-AES128-SHA","DHE-DSS-AES128-SHA","ECDH-ECDSA-AES128-SHA", "ECDH-RSA-AES128-SHA","AES128-SHA","EDH-RSA-DES-CBC-SHA","DES-CBC-SHA"]}, {verify,verify\_none}, {fail\_if\_no\_peer\_cert,false}]}]}

].

### **Start RabbitMQ**

# service rabbitmq-server start

## **Enable RabbitMQ UI**

To enable the UI on http://server-name:15672/

# rabbitmq-plugins enable rabbitmq\_management

Create admin user to log in:

- # rabbitmqctl add\_user admin vmware
- # rabbitmqctl set\_permissions -p / admin ".\*" ".\*" ".\*"
- # rabbitmqctl set\_user\_tags admin administrator

# **Securing vRS Traffic**

vRS prodives replication of data that should be secured using SSL and a certificate through stunnel

#### **Securing VR Traffic with stunnel**

Download the stunnel RPM:

```
# rpm -ivh
```
http://pkgs.clodo.ru/suse/test/213.141.145.240/SLES11SP2\_UPD64/stunnel-4.36-0.10.1.x86\_64.rpm

Generate stunnel certificate using the command shown. Use a CA signed certificate or self signed wild card certificate:

```
# cd /etc/stunnel
# openssl req -new -x509 -keyout stunnel.pem -out stunnel.pem -days 3650 -nodes -subj 
"/C=US/ST=California/L=SanFrancisco/O=Palo Alto/CN=*.se.vpc.vmw"
```
Nore The stunnel certificate can be used for all vSphere Replication servers as it is a wild card certificate and simplifies the importing of stunnel certificates into the Cloud Proxy truststore as mentioned in next section.

Create directories and change ownership and permissions

```
# mkdir /var/run/stunnel/
# mkdir /var/log/stunnel
# chown -R stunnel:nogroup /var/run/stunnel/ /var/log/stunnel
# chown stunnel:nogroup /etc/stunnel/stunnel.pem
# chmod 600 /etc/stunnel/stunnel.pem
```
Modify the stunnel.conf file to reflect the following configuration entries only

```
client = no
foreground=no this needs to be added 
pid = /var/run/stunnel/stunnel.pid
debug = 1output = /var/log/stunnel/stunnel.log
cert = /etc/stunnel/stunnel.pem
```

```
[$VRS_HOSTNAME]
accept = 9998connect = 31031
```
Start and Enable 'stunnel' service

service stunnel start chkconfig stunnel on

## **Firewall Configuration**

After starting stunnel on vRS appliance, you must drop packages from outside of the network to ports 31031, 44046, and 9998 must be allowed in firewall configuration.

Steps for SuSE firewall configuration:

```
# vi /etc/sysconfig/SuSEfirewall2 
Change from
FW_SERVICES_EXT_TCP="22 80 5480 8043 8123 10000:10020 31031 40404 41111 44046" 
To
FW_SERVICES_EXT_TCP="22 80 5480 8043 8123 9998 10000:10020 40404 41111"
Restart SuSE firewall
# /etc/init.d/SuSEfirewall2_setup reload
Enable stunnel service in TCP_WRAPPERS in /etc/hosts.allow
# vi /etc/hosts.allow
Add following line
```
\$VRS\_HOSTNAME : ALL : ALLOW

### **Import Stunnel Certificates to Cloud Proxy TrustStore**

NOTE This is required to use Self-signed certificates in stunnel

Copy stunnel certificate from one vRS server to one of the cloud Proxy cell to use wild card certification for stunnel for all vRS servers

# scp \${VRS\_HOSTNAME}:/etc/stunnel/stunnel.pem \${CLOUDPROXY\_HOSTNAME}:/tmp/

Convert .pem file to .der

# openssl x509 -outform der -in stunnel.pem -out stunnel.der

Import the certificate into /opt/vmware/vcloud-director/jre/lib/security/cacerts of Cloud proxy

# /opt/vmware/vcloud-director/jre/bin/keytool -import -alias stunnel\_{VRS\_HOSTNAME} keystore /opt/vmware/vcloud-director/jre/lib/security/cacerts -file stunnel.der

Restart cloud proxy service

# service vmware-vcd restart

Copy /opt/vmware/vcloud-director/jre/lib/security/cacerts from first cloud proxy cell to remaining cells and restart "vmware-vcd" service.

vCloud Availability for vCloud Director 1.0

# <span id="page-66-0"></span>**Index**

# **A**

API Connection and Authentication **[44](#page-43-0)** API Reference **[43](#page-42-0)** API Workflow **[43](#page-42-0)**

# **C**

Cassandra Installation **[22](#page-21-0)** Changing SSL Certificates **[61](#page-60-0)** Cloud Proxy Installation **[27](#page-26-0)** Compatibility **[14](#page-13-0)** Compatibility Matrix **[14](#page-13-0)** Component Deployment **[13](#page-12-0)** Configure Cloud Provider **[38](#page-37-0)** Configure Tenant Replication **[38](#page-37-0)**

# **D**

development and testing deployments **[15](#page-14-0)**

**E** Enable Replication **[37](#page-36-0)**

# **F**

Firewall Ports **[17](#page-16-0)**

# **G**

glossary **[5](#page-4-0)**

# **I**

installation **[21](#page-20-0)** intended audience **[5](#page-4-0)** Introduction **[9](#page-8-0)**

# **N**

NTP **[21](#page-20-0)** NTP synchronization **[21](#page-20-0)**

# **P**

production deployment **[15](#page-14-0)**

# **R**

RabbitMQ SSL Installation **[62](#page-61-0)** REST API Reference **[47](#page-46-0)**

# **S**

Securing vRS Traffic **[63](#page-62-0)**

Service Provider Diagnostics **[41](#page-40-0)** Service Provider Installation **[25](#page-24-0)** Shell Shortcuts **[25](#page-24-0)**

# **T**

Tenant Diagnostics **[42](#page-41-0)** Tenant Installation **[37](#page-36-0)** Tenant Self Signed Certificates **[38](#page-37-0)** time synchronization **[21](#page-20-0)** Troubleshooting **[41](#page-40-0)**

# **U**

updated information **[7](#page-6-0)** Useful Operations **[61](#page-60-0)**

# **V**

vCloud Availability for vCloud Director **[5](#page-4-0)** vCloud Director Prerequisites **[21](#page-20-0)** vRCS Installation **[31](#page-30-0)** vRMS InstallationInstallation, vRMS **[28](#page-27-0)** vRS Installation **[34](#page-33-0)**

# **W**

Web Service API Enabling Replication **[46](#page-45-0)** Web Service API vRS registration **[44](#page-43-0)**

vCloud Availability for vCloud Director 1.0